## **APLIKASI** *LOCATION BASED SERVICE TOUR GUIDE* **MENUJU WISATA JATIM PARK BATU PADA** *PLATFORM* **ANDROID**

**SKRIPSI**

**Oleh : MUHAMMAD KHOIRUR ROZIQIN NIM. 09650030**

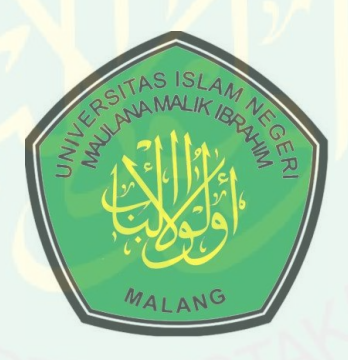

#### **JURUSAN TEKNIK INFORMATIKA FAKULTAS SAINS DAN TEKNOLOGI UNIVERSITAS ISLAM NEGERI MAULANA MALIK IBRAHIM MALANG 2013**

#### **APLIKASI** *LOCATION BASED SERVICE TOUR GUIDE* **MENUJU WISATA JATIM PARK BATU PADA** *PLATFORM* **ANDROID**

**SKRIPSI**

**Diajukan Kepada: Dekan Fakultas Sains dan Teknologi Universitas Islam Negeri Maulana Malik Ibrahim (UIN Maliki) Malang untuk Memenuhi Salah Satu Persyaratan dalam Memperoleh Gelar Sarjana Komputer (S.Kom)**

> **Oleh : MUHAMMAD KHOIRUR ROZIQIN NIM. 09650030**

**JURUSAN TEKNIK INFORMATIKA FAKULTAS SAINS DAN TEKNOLOGI UNIVERSITAS ISLAM NEGERI MAULANA MALIK IBRAHIM MALANG 2013**

### **APLIKASI** *LOCATION BASED SERVICE TOUR GUIDE* **MENUJU WISATA JATIM PARK BATU PADA** *PLATFORM* **ANDROID**

**SKRIPSI**

**Oleh :**

**MUHAMMAD KHOIRUR ROZIQIN NIM. 09650030**

> **Telah Disetujui untuk Diuji Malang, September 2013**

**Dosen Pembimbing I,**

**Dosen Pembimbing II,**

**Dr. Suhartono, M.Kom NIP. 19680519 200312 2 001** **Fachrul Kurniawan, ST., M. MT**

**NIP. 19771020 200912 1 001**

**Mengetahui,**

**Ketua Jurusan Teknik Informatika**

**Dr. Cahyo Crysdian, MCS**

**NIP.19740424 200901 1 008**

#### **LEMBAR PENGESAHAN**

### **APLIKASI** *LOCATION BASED SERVICE TOUR GUIDE* **MENUJU WISATA JATIM PARK BATU PADA** *PLATFORM* **ANDROID**

**SKRIPSI**

**Oleh**

#### **MUHAMMAD KHOIRUR ROZIQIN NIM. 09650030**

Diajukan Kepada: Dekan Fakultas Sains dan Teknologi Universitas Islam Maulana Malik Ibrahim (UIN Maliki) Malang untuk Memenuhi Salah Satu Persyaratan dalam Memperoleh Gelar Sarjana Komputer (S.Kom) September 2012

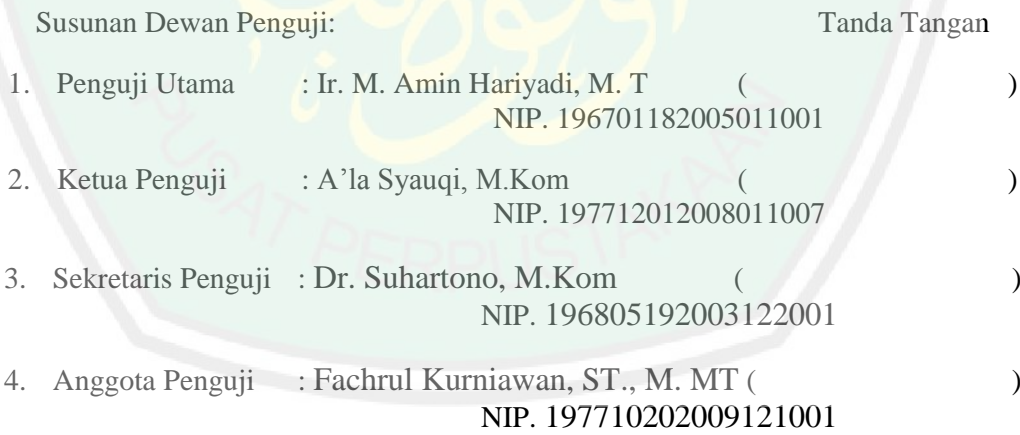

Mengetahui dan Mengesahkan, Ketua Jurusan Teknik Informatika

#### **Dr. Cahyo Crysdian, MCS**

#### **NIP.19740424 200901 1 008**

#### **HALAMAN PERSEMBAHAN**

**Orang tuaku, Bapak Zainal Arifin dan Ibu Nuraini, yang telah mendidikku dengan sabar dan kasih sayang, selalu mendoakanku setiap hari agar sekolahku lancar, dan memberikan semangat.**

*Kedua kepada kakak-kakakku Ahmad Ghozali, Bagus Nurul Huda, Siti Maimunah, Maretnawati Dwi Handayani yang selalu mendukungku, mendidik, dan mendoakanku.* 

**Mbah Ahmad Fauzi dan Mbah Hamidah Bisri, yang telah membantu dalam sekolahku dan mendidikku menjadi lebih baik.**

Annadhifatul Churry Illiyyin, yang selalu memberikan semangat dan mendukungku sehingga aku dapat menyelesaikan skripsi

**Sahabat-sahabatku TI angkatan 2009 khususnya kelas a dan sahabat-sahabatku di kontrakan, yang selalu menemani dan mewarnai kehidupan kehidupanku. Terima kasih.**

# *Motto*

*Segala sesuatu kerjakan dengan baik, karena pengalaman merupakan hal yang sangat berharga.* 

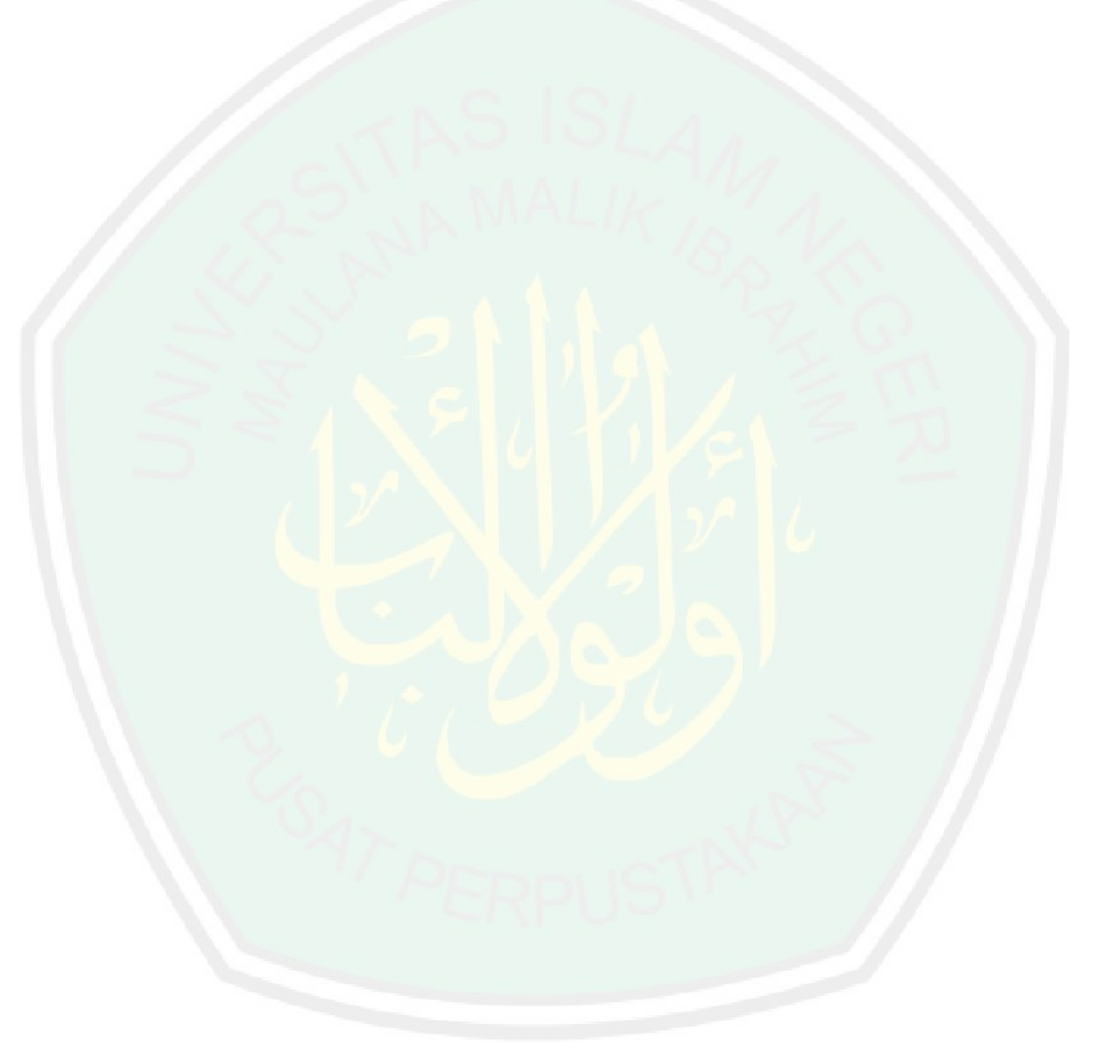

#### **PERNYATAAN KEASLIAN TULISAN**

#### Saya yang bertanda tangan dibawah ini:

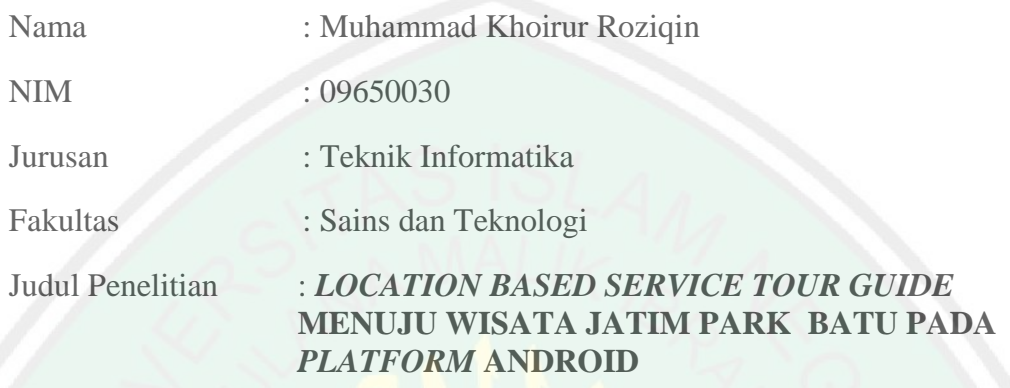

Menyatakan dengan sebenarnya bahwa skripsi yang saya tulis ini benar-benar merupakan hasil karya saya sendiri, bukan merupakan pengambil alihan data, tulisan atau pikiran orang lain yang saya akui sebagai hasil tulisan atau pikiran saya sendiri, kecuali dengan mencantumkan sumber cuplikan pada daftar pustaka. Apabila dikemudian hari terbukti atau dapat dibuktikan skripsi ini hasil jiplakan, maka saya bersedia menerima sanksi atas perbuatan tersebut.

Malang, 25 September 2013

Yang membuat pernyataan,

Muhammad Khoirur Roziqin

NIM. 09650030

#### **KATA PENGANTAR**

Segala puji syukur dipanjatkan bagi Allah S.W.T atas limpahan rahmat, taufik, dan hidayah-Nya sehingga karya tulis berbentuk skripsi yang berjudul Aplikasi *Location Based Service Tour Guide* Menuju Wisata Jatim Park Batu Pada *Platform* Android dapat trerselesaikan dengan waktu yang telah direncanakan. Skripsi ini disusun sebagai salah satu persyaratan untuk memperoleh gelar Sarjana Teknik Informatika di Jurusan Teknik Informatika Universitas Islam Negeri Maulana Malik Ibrahim Malang.

Terima kasih diucapkan kepada seluruh pihak yang telah meringankan, membantu, dan memberikan semangat kepada penulis. Ucapan terima kasih disampaikan kepada:

- 1. Bapak Dr Suhartono, M. Kom, selaku Pembimbing I yang telah meluangkan waktu untuk membimbing, mengarahkan dan memberi masukan dalam proses pengerjaan skripsi ini.
- 2. Bapak Fachrul Kurniawan, ST., M. MT, selaku Pembimbing II yang selalu memberikan masukan, nasehat, serta petunjuk penyusunan skripsi ini.
- 3. Bapak Prof. Dr. H. Mudjia Raharjo, selaku Rektor Universitas Islam Negeri Maulana Malik Ibrahim Malang.
- 4. Seluruh Dosen Fakultas Sains dan Teknologi Universitas Islam Negeri Mulana Malik Ibrahim Malang, khususnya Dosen Jurusan Teknik Informatika, yang telah membimbing, mengajarkan, dan mencurahkan ilmu-ilmunya kepada penulis.
- CENTRAL LIBRARY OF MAULANA MALIK IBRAHIM STATE ISLAMIC UNIVERSITY OF MALANG
- 5. Untuk segenap keluarga besar dan kerabat penulis. Terima kasih atas dukungan moral maupun spiritual sehingga penulisan skripsi ini dapat terselesaikan. Semoga skripsi ini menjadi khasanah kepustakaan baru yang akan memberikan manfaat bagi semua pihak.

Malang, September 2013 Penulis

### **DAFTAR ISI**

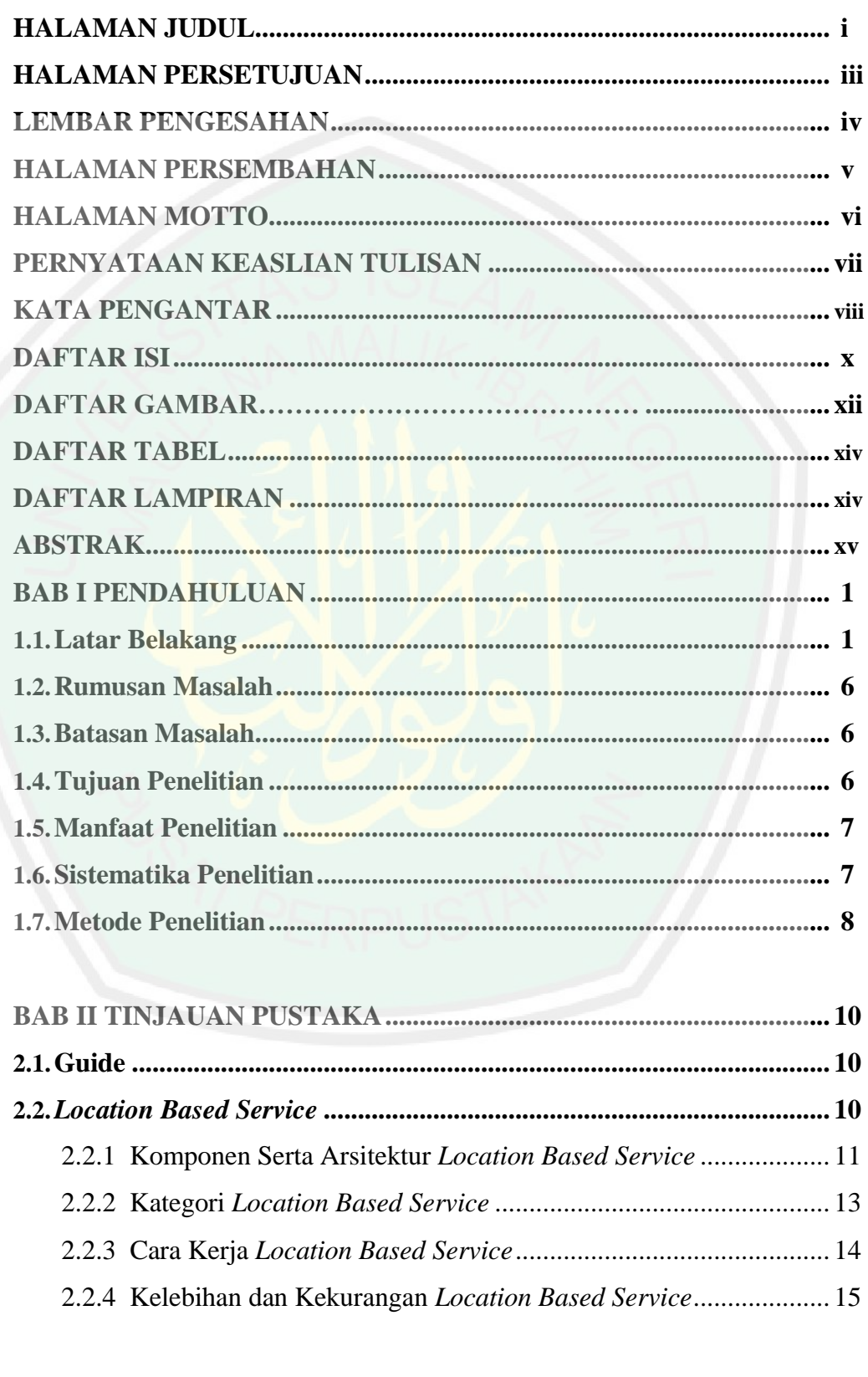

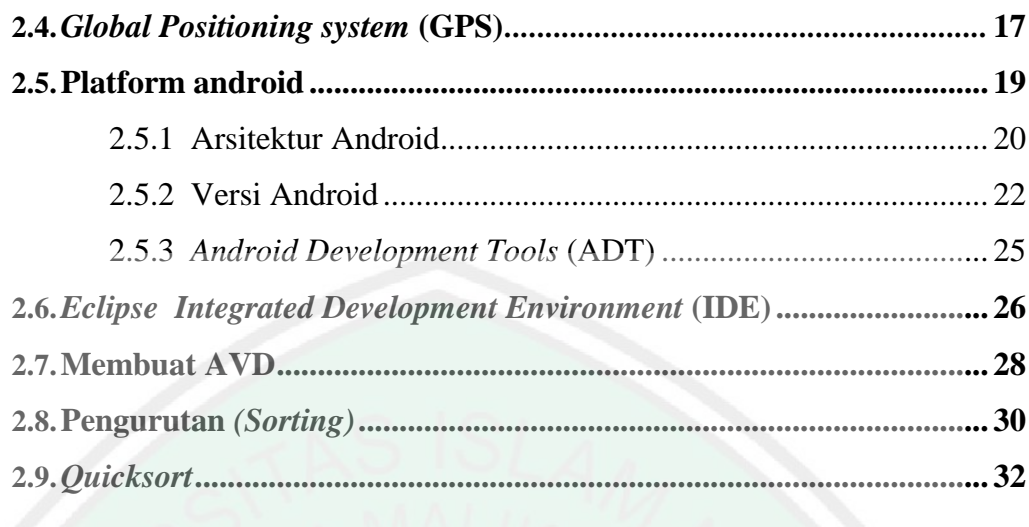

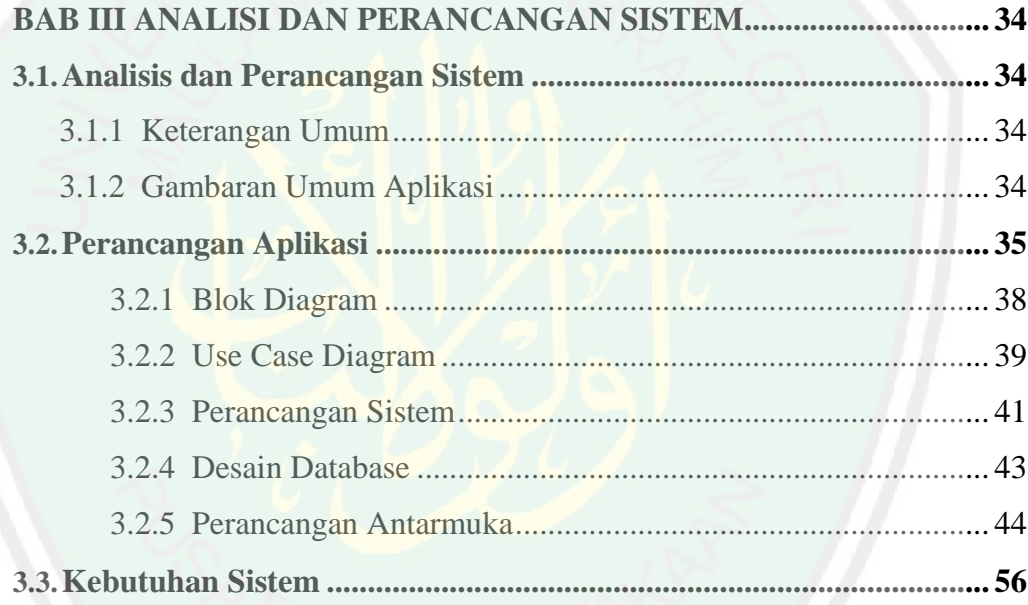

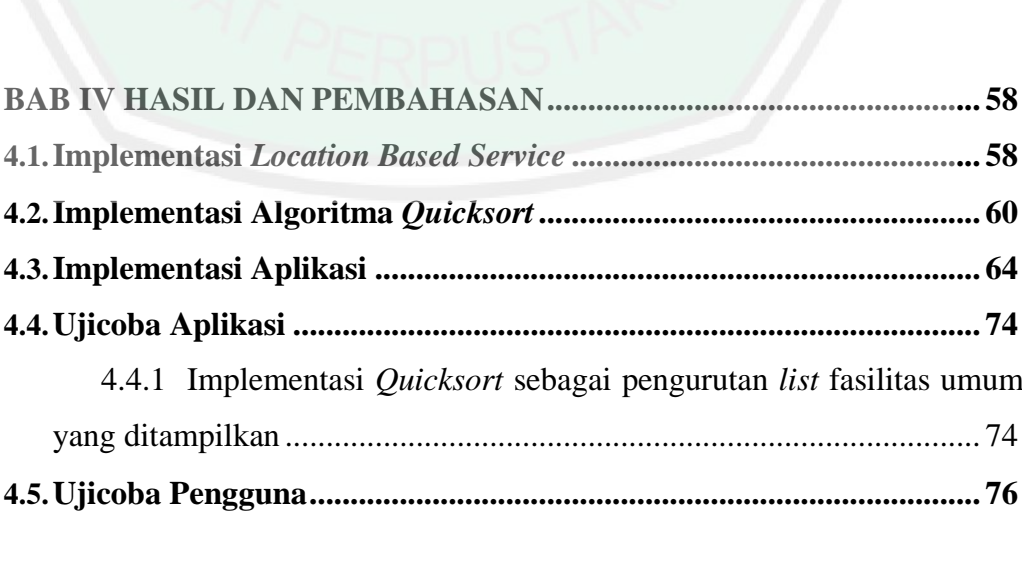

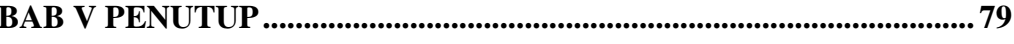

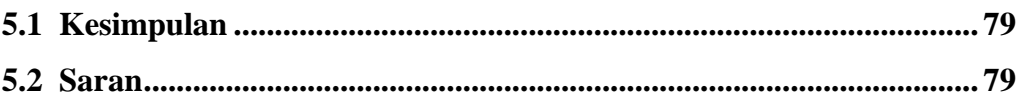

# **DAFTAR PUSTAKA LAMPIRAN**

# **DAFTAR GAMBAR**

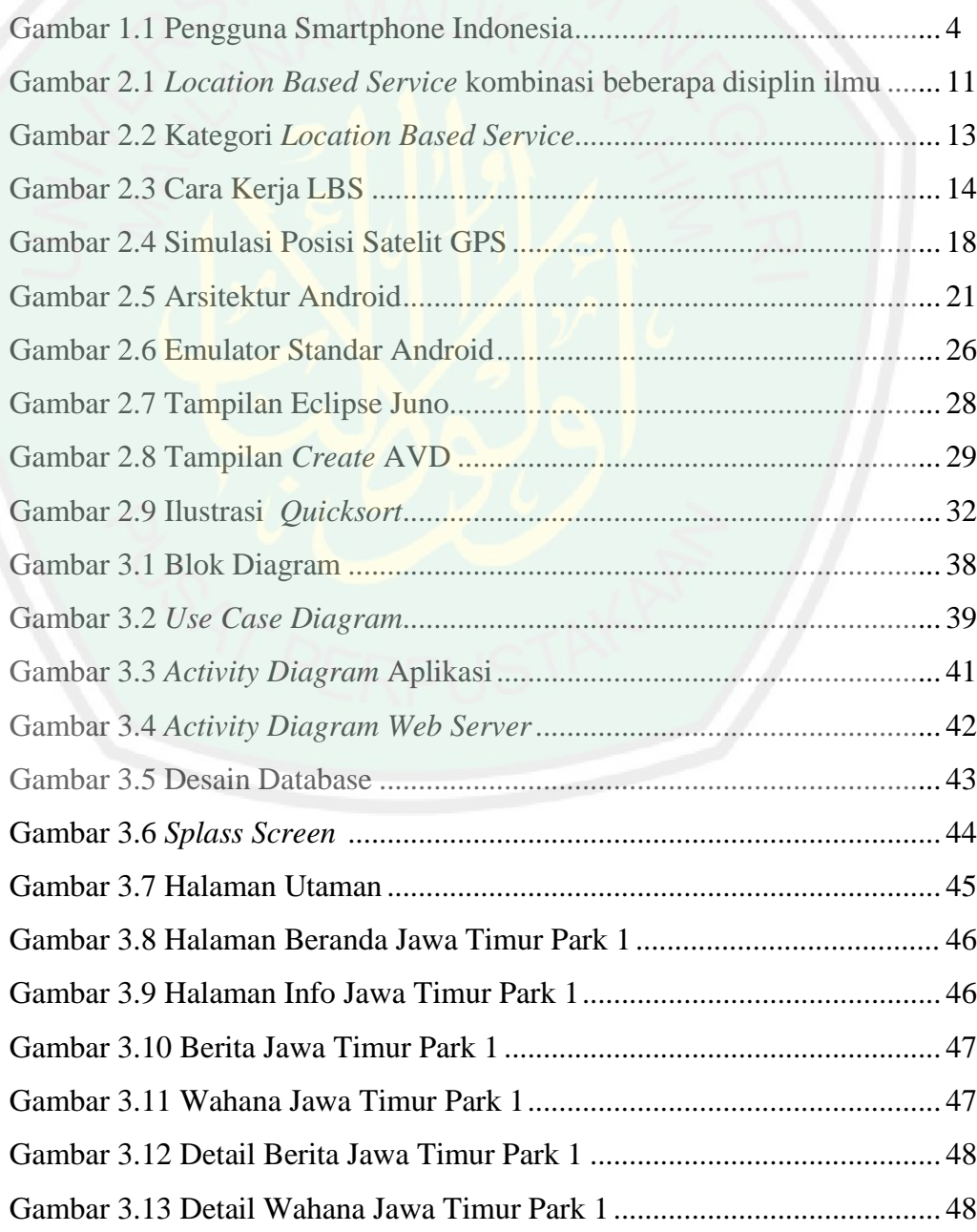

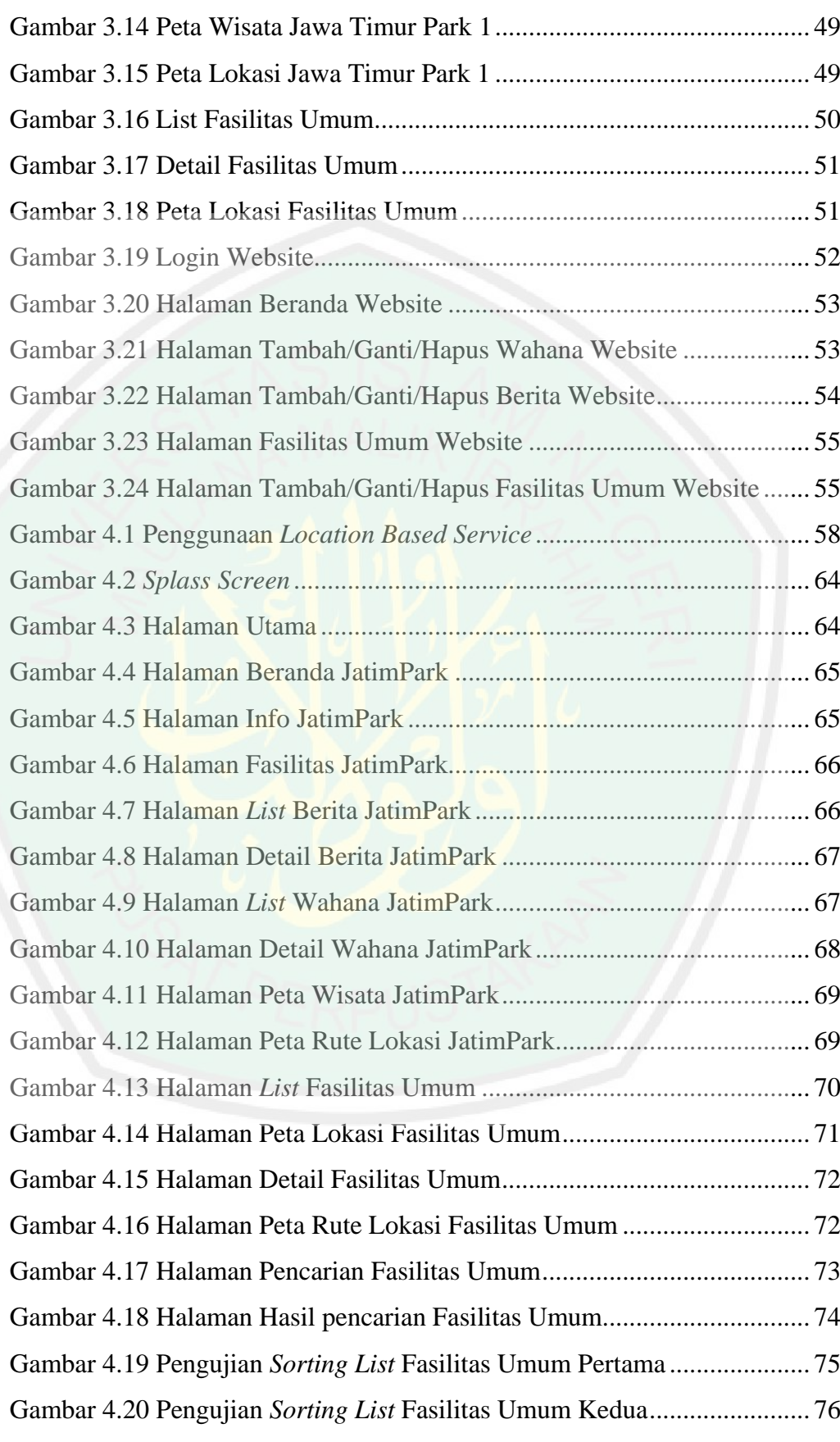

### **DAFTAR TABEL**

Tabel 4.1 Rekapitulasi Pendapat Responden................................................. 77

**DAFTAR LAMPIRAN**

Lampiran 1 Hasil Kuisioner

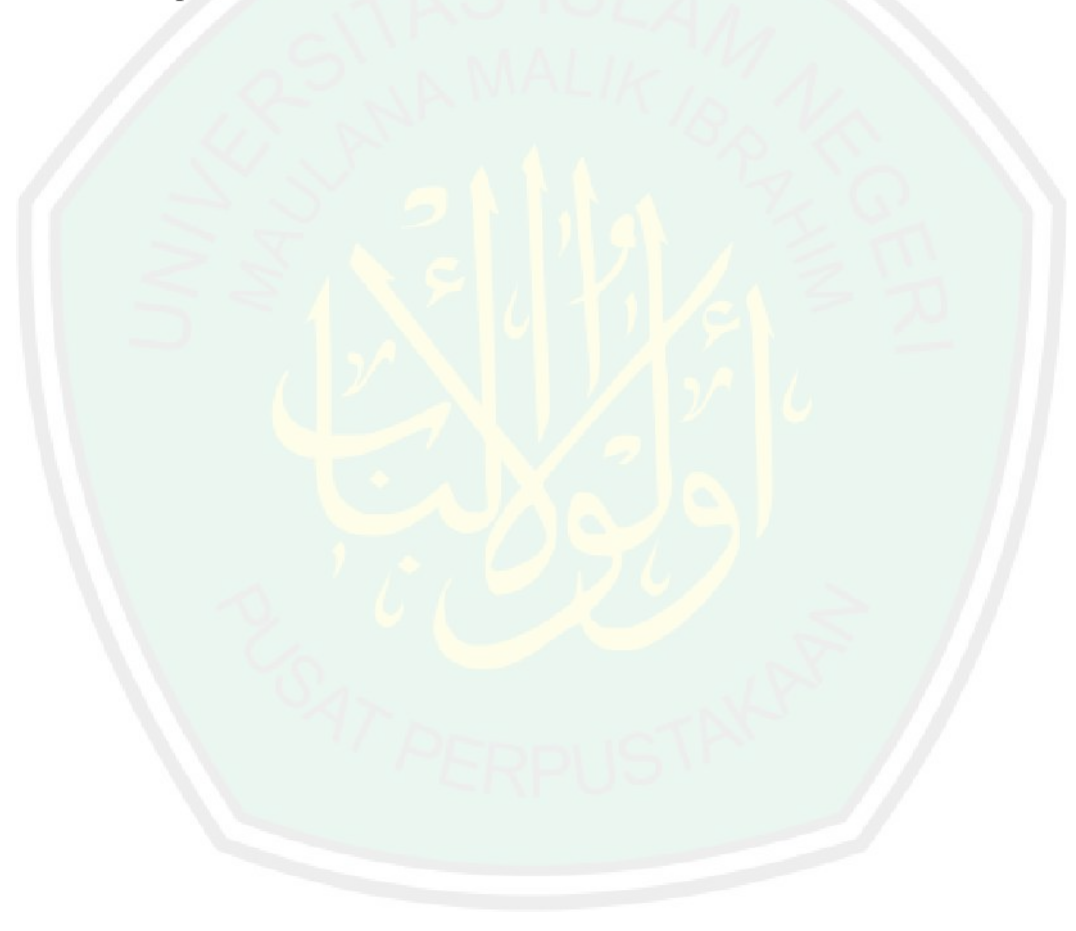

#### **ABSTRAK**

Roziqin, Muhammad Khoirur. 2013. 09650030. **Aplikasi** *Location Based Service Tour Guide* **Menuju Wisata Jatim Park Batu Pada Platform Android**. Jurusan Teknik Informatika, Fakultas Sains dan Teknologi, Universitas Islam Negeri Maulana Malik Ibrahim Malang. Pembimbing (I) Dr. Suhartono, M.Kom, (II) Fachrul Kurniawan, ST., M. MT

**Kata Kunci**: *location based service, latitude, longitude*

*Tour guide* merupakan pemandu bagi wisatan yang berkunjung ke tempat wisata, dengan adanya *tour guide* wisatawan akan terbantu dalam mendapatkan informasi selama perjalan menuju tempat wisata.

Penggunaan *Location Based Service* sangat membantu dalam memandu perjalanan ke tempat wisata. *Location Based Service* memberikan informasi posisi pengguna, jarak, dan tempat yang dituju. Dalam pengambilan posisi digunakan *GPS* yang ada pada *device*. Jarak didapatkan dengan menghitung dari *latitude* dan *longitude* pengguna dengan *latitude* dan *longitude* lokasi. Kelebihan dari *Location Based Service* adalah dapat berfungsi di dalam gedung dan pengaruh medan elektromaknetik lain yang tidak terlalu besar.

Berdasarkan hasil penelitian, pengguanaan *Location Based Service* dalam pengambilan jarak, *latitude*, dan *longitude* dapat diaplikasikan.

#### **ABSTRACT**

Roziqin, Muhammad Khoirur. 2013. 09650030. **Location Based Service Tour Guide Application to Jatim Park Tourism Center, Batu on Android Platform**. Informatic Engineering Department. Science and Technologhy Faculty. Maulana Malik Ibrahim State Islamic University, Malang. Advisors: (I) Dr. Suhartono, M.Kom, (II) Fachrul Kurniawan, ST., M. MT

**Keywords**: *location based service, latitude, longitude,*

Tour guidance is a source of information which is able to guide tourists in visiting objects tourism. It helps tourists to get information reggarding the direction over the trips going to the tourism places.

Utilizing Location Based Service application is magnitude to show the ways of objects tourism. This application informs the position of users, distance and places of tourism. To take the intended position, the device uses GPS. Then, in getting the distance, it counts between latitude and longitude of the users and latitude and longitude of the location. Moreover, the strength of Location Based Service application is able to work inside the buildings and have a low influence towards the other electromagnetic radiation.

Based on this research, the use of Location Based Service in taking the distance, latitude, and longitude is applicable.

#### **BAB I**

#### **PENDAHULUAN**

#### **1.1. Latar Belakang**

*Tour guide* merupakan salah satu elemen yang penting ketika seseorang berwisata. Sering kali para wisatawan kesuliatn menemukan lokasi wisata khususnya di Kota Batu, apalagi belum pernah mengungjungi tempat wisata tersebut. Ditambah lagi dengan kondisi lalu-lintas yang relative padat. Tentu saja akan menghabiskan banyak waktu untuk menuju tempat wisata. Dengan bantuan *tour guide* para wisatawan akan mendapatkan informasi dan dipandu ke tempat wisata yang dituju. *Tour guide* akan memberikan segala informasi yang dibutuhkan oleh wisatawan. Sehingga wisatawan tidak kebingungan dalam mendapatkan informasi selama perjalan menuju tempat wisata. Allah SWT berfirman dalam surat Al-Baqarah ayat 144:

قَدْ نَرَىٰ تَقَلُّبَ وَجْهِكَ فِي السَّمَاءِ ۖ فَلَنُوَلِّيَنَّكَ قِبْلَةً تَرْضَاهَا ۚ فَوَلِّ وَجْهَكَ شَطْرَ الْمَسْجِدِ الْحَرَامِ ۚ وَحَيْثُ مَا كُنْتُمْ فَوَلُّوا وُجُوهَكُمْ شَطّْرَهُ ۖ وَإِنَّ الَّذِينَ أُوتُوا الْكِتَابَ لَيَعْلَمُونَ أَنَّهُ الْحَقُّ مِنْ رَبِّهِمْ ۖ وَمَا اللَّهُ **َ ِ بِغَافِلٍ** عَمَّا يَعْمَلُونَ **ِ**

Artinya: *"Sungguh Kami (sering) melihat mukamu menengadah ke langit, maka sungguh Kami akan memalingkan kamu ke kiblat yang kamu sukai. Palingkanlah mukamu ke arah Masjidil Haram. Dan dimana saja kamu berada, palingkanlah mukamu ke arahnya. Dan sesungguhnya orang-orang (Yahudi dan Nasrani) yang diberi Al Kitab (Taurat dan Injil) memang mengetahui, bahwa berpaling ke* 

# *Masjidil Haram itu adalah benar dari Tuhannya; dan Allah sekali-kali tidak lengah dari apa yang mereka kerjakan." (Q.S Al-Baqarah [2] : 144)*.

Ali ibnu Abu Talhah meriwayatkan dari Ibnu Abbas, mula-mula ayat Al-Qur'an yang di-*mansukh* adalah masalah kiblat. Demikian itu terjadi ketika Rasulullah Saw. Hijrah ke Madinah, kebanyakan penduduk masinah saat itu terdiri dari orang Yahudi. Maka Allah memerintahkannya agar menghadap kea rah Baitul Maqdis. Rasululluah Saw. Menghadap ke Baitul Maqdis selama belasan bulan, tetapi beliau menyukai kiblat Nabi Ibrahim a.s. Beliau Saw. selalu berdoa kepada Allah serta sering memandang ke langit. Kemudian Allah memberikan firman kepada Rasulullah Saw. untuk memalingkan ke kiblat yang disukai beliau, yaitu kea rah Ka'bah, sedangkan Malaikat Jibril a.s. bermakmum kepadanya. Dalam hadits Rasulullah Saw telah memerintahkan menghadap Ka'bah ketika sholat, sesuai sabdanya : *"bila kamu hendak mengerjakan sholat, hendaklah menyempurnakan wudhu kemudian menghadap kiblat lalu takbir" (HR. Bukhari-Muslim).* Orang yang samar baginya arah kiblat, ia sudah berusaha mencari, namun ia shalat menghadap ke arah lainnya. Sebagaimana disebutkan dalam hadits Ibnu 'Umar, beliau berkata, "*Ketika orang-orang shalat subuh di Quba', tiba-tiba datang seorang laki-laki dan berkata, "Sungguh, tadi malam telah turun ayat kepada Rasulullah shallallahu 'alaihi wasallam, beliau diperintahkan untuk menghadap ke arah Ka'bah. Maka orang-orang yang sedang shalat berputar menghadap Ka'bah, padahal pada saat itu wajah-wajah mereka sedang menghadap negeri Syam. Mereka kemudian berputar ke arah Ka'bah.*" *(HR. Bukhari dan Muslim).* Riwayat ini menunjukkan bahwa ketika di pertengahan shalat

sudah diketahui arah kiblat sebenarnya, maka hendaklah ketika itu ia menghadap ke arah tersebut. Bagi musafir yang melaksanakan shalat sunnah di atas kendaraan boleh baginya tidak menghadap kiblat ketika ada udzur saat itu. Ibnu 'Umar berkata, *"Rasulullah shallallahu 'alaihi wa sallam biasa mengerjakan shalat sunnah di atas kendaraan dengan menghadap arah yang dituju kendaraan dan juga beliau melaksanakan witir di atasnya. Dan beliau tidak pernah mengerjakan shalat wajib di atas kendaraan." (HR. Bukhari dan Muslim)*

Dari ayat dan hadits yang disebutkan bisa dikaitkan dengan perkembangan dan penerapan teknologi informasi dalam wisata khususnya panduan wisata. Allah menuntun Rasulullah Saw. menghadap ke arah kiblat yaitu Ka'bah ketika sholat. Hal ini bisa dikaitkan dengan *tour guide* atau pemandu yang berarti memberikan tuntunan untuk menuju tempat yang diinginkan. Penerapan teknologi informasi pada panduan wisata, diharapkan memberi kemudahan bagi para pengguna *smartphone platform Android.* Panduan wisata dalam penelitian ini merupakan pemberian informasi dari salah satu tempat wisata, mulai dari info, fasilitas, berita, peta lokasi dari tempat wisata, dan informasi tentang fasilitas umum yang terdapat di sekitar tempat wisata. Penggunaan *smartphone* dengan *platform* Android semakin menigkat, hal ini bisa dilihat dari hasil survey yang dilakukan oleh *gs.statcounter.com.*

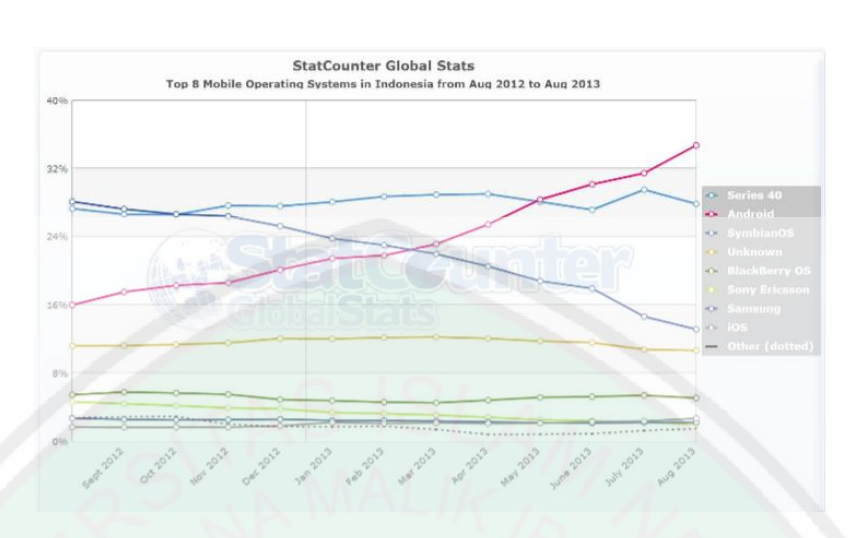

*(Sumber: gs.statcounter.com)*

Gambar 1.1 Pengguna Smartphone Indonesia

Dari hasil survey bisa dilihat bahwa penggunaan *smartphone* di Indonesia semakin meningkat. Dengan *smartphone* segala macam informasi bisa didapatkan dengan mudah dalam waktu singkat. Selain mendapatkan informasi yang dicari dengan *smartphone* juga bisa memberikan layanan informasi posisi atau lokasi yang dicari dengan teknologi *positioning system* yang dapat mendeteksi posisi.

Layanan yang dimaksud adalah *Location Based Serviced*, yaitu sebuah layanan yang mapu mendeteksi letak pengguna berada sehingga dapat memberikan layanan sesuai dengan letak pengguna tersebut. Informasi tersebut diperoleh secara otomatis dengan penerapan positioning system sebagai jaringan yang dimilki oleh operator komunikasi jaringan seluler.

Dengan perkembangan teknologi yang semakin pesat dan penggunaan *smartphone* dengan sistem operasi Android yang semakin meningkat, maka diperlukan inovasi baru yang efektif yaitu dengan memanfaatkan *smartphone* dalam melakukan perjalanan wisata.

Salah satu tempat wisata yang terkenal di Kota Batu adalah Jawa Timur Park atau orang lebih mengenal dengan sebutan Jatim Park. Jawa Timur Park 1 merupakan objek wisata yang konsep pendidikan dan konsep wisata dalam satu raung dan waktu, pengunjung dapat merasakan kesejukan, kenyamanan dan keindahan panorama pegunungan yang menjadi background Jawa Timur Park. Disini terdapat berbagai wahana pendidikan yang dilengkapi dengan lembar panduan belajar dan kelengkapan alat peraga. Dengan berbagai keunggulan yang dimiliki, tempat wisata Jawa Timur Park 1 selalu ramai dengan pengunjung dari berbagai kota untuk menikmati pemandangan dan wahana yang disediakan.

Metodologi yang digunakan pada aplikasi ini adalah pada pengurutan penampilan fasilitas umum berdasarkan jarak lokasi tempat fasilitas umum dengan lokasi pengguna menggunaka *Quicksort*. *Quicksort* adalah algoritma untuk *sorting*/pengurutan data. Prinsip dari algoritma ini adalah nescan array yang disortir untuk nilai median. Nilai ini yang disebut tumpuan (*pivot*), kemudian dipindahkan ke satu sisi pada array dan elemen-lemen yang nilainya lebih besar dari tumpuan di pindahkan ke sisi lain.

Skripsi berfokus pada pembuatan aplikasi *mobile tour guide* pada tempat wisata Jawa Timur Park 1 dan fasilitas umum yang terdapat di sekitar tempat wisata dan Malang Raya. Aplikasi ini dibuat bersifat *client server* yang berjalan pada *platform* Android.

#### **1.2. Rumusan Masalah**

Dari latar belakang yang telah disampaikan ddapat diperoleh rumusan masalah, yaitu bagaimana membuat aplikasi *mobile Tour Guide* menuju Wisata Jatim Park 1 menggunakan teknologi *Location Based Serviced*.

#### **1.3. Batasan Masalah**

Agar penyusunan tugas skripsi tidak keluar dari pokok permasalahan yang dirumuskan, maka ruang lingkup pembahasan dibatasai pada:

- 1. Aplikasi yang dibuat berbasis Android.
- 2. Aplikasi yang dibuat tidak membahas keamanan jaringan dan database.
- 3. Penyimpanan data informasi lokasi wisata dan fasilitas umum menggunakan MySQL.
- 4. Aplikasi yang dibuat hanya menampilkan data wisata Jawa Timur Park 1.
- 5. Aplikasi yang dibuat hanya menampilkan data fasilitas umum di sekitar jalan utama wilayah Malang Raya.
- 6. *Client/user* tidak bisa melakukan perbaharuan informasi.

#### **1.4. Tujuan Penelitian**

Tujuan dari penulisan skripsi ini adalah adalah merancang dan membangun aplikasi *mobile Tour Guide* menuju Wisata Jatim Park 1 Batu menggunakan teknologi *Location Based Service* berbasis Android

#### **1.5. Manfaat Penelitian**

#### Kegunaan yang dihasilkan dari penelitian dalam skripsi ini adalah:

- 1. Memandu dan memberikan informasi yang dibutuhkan wisatawan yang ingin mengunjungi tempat wisata Jawa Timur Park 1.
- 2. Hasil penelitian dapat digunakan sebagai bahan pijakan bagi para peneliti berikutnya yang akan membahas mengenai *location based serviced.*

#### **1.6. Sistematika Penelitian**

Adapun sistematika pada skripsi ini adalah sebagai berikut :

#### **BAB I PENDAHULUAN**

Bab ini berisi tentang latar belakang, rumusan masalah, batasan masalah, tujuan, manfaat, metodologi, dan sistematika penulisan.

#### **BAB II TINJAUAN PUSTAKA**

Bab ini menjelaskan tentang teori-teori yang terkait dengan permasalahan yang diambil.

#### **BAB III ANALISIS DAN PERANCANGAN SISTEM**

Bab ini menjelaskan tentang analisa yang dilakukan dalam merancang dan membuat aplikasi pembelajaran bergerak.

#### **BAB IV HASIL DAN PEMBAHASAN**

Bab ini membahas tentang implementasi dari aplikasi yang dibuat secara keseluruhan, serta melakukan pengujian terhadap aplikasi yang dibuat untuk mengetahui aplikasi tersebut telah dapat berjalan dengan baik dan dapat memberikan solusi dari permasalahan yang dihadapi.

#### **BAB V KESIMPULAN DAN SARAN**

Bab ini berisi tentang kesimpulan dan saran yang diharpakan dapat bermanfaat untuk pengembangan pembuatan aplikasi selanjutnya.

#### **1.7. Metode Penelitian**

Pembuatan skripsi ini terbagi menjadi beberapa tahap pengerjaan yang tertera sebagai berikut:

1. Pengumpulan data-data yang diperlukan

Beberapa metode yang akan dipakai dalam pengumpulan data:

a. Studi Literatur

Pada metode ini akan dilakukan pencarian, pembelajaran dari berbagi macam literatur dan dokumen yang menunjang pengerjaan skripsi ini khusunya yang berkaitan dengan aplikasi *location based serviced.*

b. Observasi

Melakukan pengamatan terhadap data yang diteliti, melakukan *interview* dengan pihak yang berkaitan dengan pembuatan aplikasi *location based serviced.*

c. Browsing

Melakukan pengamatan ke berbagai macam website di internet yang menyediakan informasi yang relevan dengan permasalahan dalam pembuatan aplikasi ini.

2. Analisis data yang telah dikumpulkan

Membuat analisa data yang telah diperoleh dari hasil observasi yaitu dengan menggabungkan dengan laporan survei dan kebijakan pemakai menjadi spesifikasi yang terstruktur dengan menggunakan pemodelan.

3. Perancangan Sistem

Memahami rancangan kerja *location based serviced* sesuai data yang ada dan mengimplementasikan model yang diinginkan oleh pengguna.

4. Pembuatan Aplikasi

Pada tahap ini merupakan tahap pembuatan dan pengembangan aplikasi sesuai dengan sistem yang sudah didesain sebelumnya. Aplikasi ini dibangun untuk *platform* Android dengan menggunakan XML, dan JAVA.

5. Ujicoba dan Evaluasi

Menguji seluruh spesifikasi terstruktur dan sistem secara keseluruhan. Pada tahap ini, dilakukan uji coba sistem yang telah sesuai dibangun menggunakan kuesioner. Proses ini dilakukan guna untuk memastikan, apakah aplikasi sudah berjalan dengan baik dan sesuai desain sistem yang sebelumnya.

6. Penyusunan Buku Skripsi

Tahap terakhir ini merupakan tahap dokumentasi pelaksaana skripsi. Diharapkan, buku skripsi ini bermanfaat bagi pembaca yang ingin mengembangkan sistem ini lebih lanjut maupun pada lain kasus.

#### **BAB II**

#### **TINJAUAN PUSTAKA**

#### **2.1.** *Guide*

*Guide* adalah media perantara yang menyajikan informasi dan memandu atau memberikan tuntunan kepada pembaca untuk melakukan apa yang disampaikan di dalam media tersebut. Sebuah *guide* dikatakan berhasil apabila *guide* yang disampaikan di dalam media tersebut dapat dipahami dan digunakan dengan baik oleh penggunanya (Pratiwi,2010).

#### **2.2.** *Location Based Serviced*

*Location Based Service* (LBS) adalah layanan informasi yang dapat diakses menggunakan piranti *mobile* melalui jaringan internet dan seluler serta memanfaatkan kemampuan penunjuk lokasi pada *mobile* (Virrantasu, et al, 2001). LBS juga diartikan sebuah layanan *IP –* nirkabel yang menggunakan informasi geografi untuk memberikan layana kepada pengguna perangkat *mobile*. Setiap layanan aplikasi yang memanfaatkan posisi terminal *mobile*(OGC, 2005). *Location Based Service (LBS)* adalah sebuah nama umum untuk sebuah layanan baru dimana informasi lokasi menjadi parameter utama (Kupper, 2005).

LBS merupakan gabungan tiga teknologi yang diciptakan dari konsep baru Teknologi Informasi dan Komunikasi (NICTS), dari Internet dan Sistem Informasi Geografis (GIS) dengan database spasial.

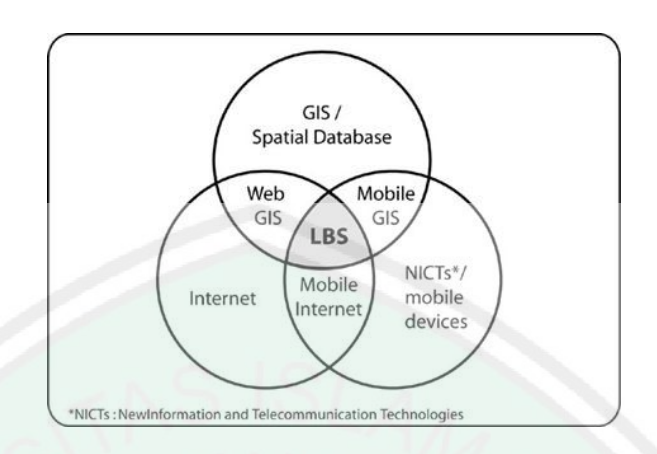

Sumber : Shiode et al, 2004

Gambar 2.1 *Location Based Service* kombinasi beberapa disiplin ilmu

Perbedaan antara LBS dan GPS adalah pemrosesan posisi. Pada peralatan GPS, penggunalah yang mengukur dan mengolah posisi. Sistem *back-end* satelit hanya memberi info posisi satelit, kecepatan dan waktu. Pada sistem LBS, yang melakukan kalkulasi posisi adalah *back-end* sistem GSM, bukan handset pengguna. Informasi akan dicatat oleh BTS yang terdekat kemudian data dikirim ke sistem LBS untuk dikalkulasi dan dikirim ke *channel* yang dituju (SMS, MMS, email, dll).

#### *2.2.1.* **Komponen Serta Arsitektur** *Location Based Service*

Terdapat lima komponen pendukung dalam teknologi LBS, antara lain:

#### **a. Piranti Mobile**

Piranti Mobile adalah salah satu komponen penting dalam LBS. Piranti ini berfungsi sebagai alat bantu (*tool*) bagi pengguna untuk meminta informasi. Hasil dari informasi yang

diminta dapat berupa teks, suara, gambar dan lain sebagainya. Piranti mobile yang dapat digunakan bisa berupa PDA, *smartphone*, laptop. Selain itu, piranti mobile dapat juga berfungsi sebagai alat navigasi di kendaraan seperti halnya alat navigasi berbasis GPS.

#### **b. Jaringan Komunikasi**

Komponen kedua adalah jaringan komunikasi. Komponen ini berfungsi sebagai jalur penghubung yang dapat mengirimkan data-data yang dikirim oleh pengguna dari piranti mobile-nya untuk kemudian dikirimkan ke penyedia layanan dan kemudian hasil permintaan tersebut dikirimkan kembali oleh penyedia layanan kepada pengguna.

#### **c. Komponen Positioning (Penunjuk Lokasi)**

Setiap layanan yang diberikan oleh penyedia layanan biasanya akan berdasarkan pada posisi pengguna yang meminta layanan tersebut. Oleh karena itu diperlukan komponen yang berfungsi sebagai pengolah/pemroses yang akan menentukan posisi pengguna layanan saat itu. Posisi pengguna tersebut bisa didapatkan melalui jaringan komunikasi mobile atau juga menggunakan *Global Positioning System* (GPS).

#### **d. Penyedia Layanan dan Aplikasi**

Penyedia layanan merupakan komponen LBS yang memberikan berbagai macam layanan yang bisa digunakan oleh pengguna. Sebagai contoh ketika pengguna meminta layanan agar bisa tahu posisinya saat itu, maka aplikasi dan penyedia layanan langsung memproses permintaan tersebut, mulai dari menghitung dan menentukan posisi pengguna, menemukan rute jalan, mencari data di *Yellow Pages* sesuai dengan permintaan, dan masih banyak lagi yang lainnya.

#### **e. Penyedia Data dan Konten**

Penyedia layanan tidak selalu menyimpan seluruh data dan informasi yang diolahnya. Karena bisa jadi berbagai macam data dan informasi yang diolah tersebut berasal dari pengembang/pihak ketiga yang memang memiliki otoritas untuk menyimpannya. Sebagai contoh basis data geografis dan lokasi bisa saja berasal dari badan-badan milik pemerintah atau juga data-data perusahaan/bisnis/industri bisa saja berasal dari *Yellow Pages*, maupun perusahaan penyedia data lainnya. (Ferinata, Nugraha, & Setiawan, 2010)

#### *2.2.2.* **Kategori** *Location Based Service*

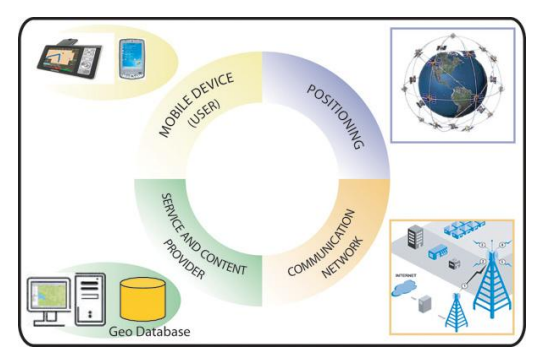

Gambar 2.2 Kategori *Location based Service* Sumber : Shidiq Permana, 2013

Berdasarkan informasi yang dikirim oleh pengguna layanan LBS dibagi menjadi dua, yaitu:

- 1. *Pull Service*: Layanan diberikan berdasarkan permintaan dari pelanggan akan kebutuhan suatu informasi. Jenis layanan ini dapat dianalogikan seperti menggakses suatu web pada jaringan internet.
- 2. *Push Service*: Layanan ini diberikan langsung oleh *sevice provider* tanpa menunggu permintaan dari pelanggan, tentu saja informasi yang diberikan tetap berkaitan dengan kebutuhan pelanggan.

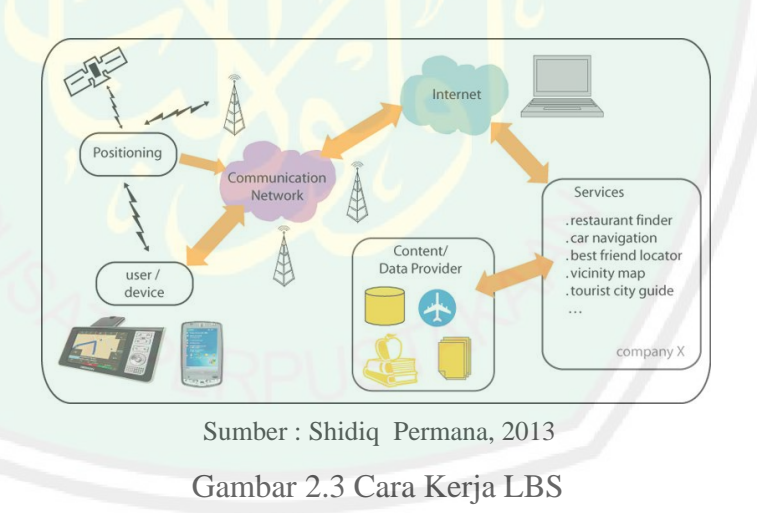

#### *2.2.3.* **Cara Kerja Location Based Service**

Untuk menggambarkan cara kerja LBS, disini aplikasi LBS akan mencari informasi mengenai suatu lokasi yang berada di sekitar pengguna.

 Pertama mendapatkan posisi pengguna dari perangkat *mobile* yang diperoleh dari *Positioning Service* dengan menggunakan GPS sendiri atau layanan posisi jaringan *provider*. Setelah itu *mobile*  mengirimkan permintaan informasi, yang berisi tujuan untuk mencari dan mengirimkan posisi melalui jaringan komunikasi ke *gateway* telekomunikasi.

- *Gateway* memiliki tugas bertukar pesan di antara jaringan komunikasi selular dan internet. *Gateway* menyimpan informasi tentang perangkat *mobile* yang telah meminta informasi.
- Selanjutnya aplikasi *server* membaca permintaan dan mengaktifkan layanan yang tekait.
- Service menganalisis pesan dan memutuskan mana informasi tambahan selain dari kriteria pencarian dan posisi pengguna.
- Kemudian *service* akan menemukan bahwa informasi tentang jalan, jarak, dan cara yang diperlukan untuk memeriksa apakah lokasi tersebut dapat dicapai.
- Semua informasi *service* akan melakukan *buffer* spasial dan *query routing* untuk mendapatkan beberapa lokasi yang terdekat. Setelah menghitung daftar lokasi terdekat, hasil dikirim ke pengguna melalui internet, *gateway* dan jaringan *mobile*

#### *2.2.4.* **Kelebihan dan Kekurangan LBS**

Kelebihan LBS adalah dapat berfungsi di dalam gedung dan pengaruh medan elektromaknetik lain yang tidak terlalu besar, kekurangannya adalah jangkauan area bergantung pada jangkauan selular.

#### **2.3.** *Google Maps*

*Google Maps* merupakan layanan dari *Google* yang mempermudah pengunanya untuk melakukan kemampuan pemetaan untuk aplikasi yang dibuat. Sedangkan *Google Maps API* memungkinkan pengembangan untuk mengintegrasikan *Google Maps* ke dalam situs web. Dengan menggunakan *Google Maps API* memungkinkan untuk menanamkan situs *Google Maps* ke dalam situs eksternal, di mana situs data tertentu dapat dilakukan *overlay*.

Meskipun pada awalnya hanya JavaScript API, API Maps sejak diperluas untuk menyertakan sebuah API untuk Adobe Flash aplikasi, layanan untuk mengambil gambar peta statis, dan layanan web untuk melakukan *geocoding*, menghasilkan petunjuk arah mengemudi, dan mendapatkan profil elevasi.

Kelas kunci dalam perpustakaan *Maps* adalah *MapView* , sebuah subclass dari *ViewGroup* dalam standar perpustakaan Android. Sebuah *MapView* menampilkan peta dengan data yang diperoleh dari layanan *Google Maps*. Bila *MapView* memiliki fokus, dapat menangkap tombol yang ditekan dan gerakan sentuh untuk pan dan zoom peta secara otomatis, termasuk penanganan permintaan jaringan untuk ubin peta tambahan. Ini juga menyediakan semua elemen UI yang diperlukan bagi pengguna untuk mengendalikan peta. Aplikasi tersebut juga dapat menggunakan metode *MapView* kelas untuk mengontrol *MapView* secara terprogram dan menarik sejumlah jenis tampilan pada peta.

*Google* juga menyediakan layanan *Google Maps API* yang memungkinkan para pengembang untuk mengintegrasikan *Google Maps* ke dalam website masing-masing dengan menambahkan data point sendiri. Dengan menggunakan *Google Maps API, Google Maps* dapat ditampilkan pada web site eksternal. Agar aplikasi *Google Maps* dapat muncul di website tertentu, diperlukan kode unik yang digenerasikan oleh *Google* untuk suatu website tertentu, agar server *Google Maps* dapat mengenali.

Pada *Google Maps API* terdapat 4 jenis pilihan model peta yang disediakan oleh *Google*, diantaranya adalah:

a. *ROADMAP*, untuk menampilkan peta biasa 2 dimensi

b. *SATELLITE*, untuk menampilkan foto satelit

c. *TERRAIN*, untuk menunjukkan relief fisik permukaan bumi dan menunjukkan seberapa tingginya suatu lokasi, contohnya akan menunjukkan gunung dan sungai

d. *HYBRID*, akan menunjukkan foto satelit yang diatasnya tergambar pula apa yang tampil pada *ROADMAP* (jalan dan nama kota)

#### **2.4.** *Global Positioning System* **(GPS)**

GPS atau *Global Positioning System*, merupakan sebuah alat atau sistem yang dapat digunakan untuk menginformasikan penggunanya dimana dia berada (secara global) di permukaan bumi yang berbasiskan satelit. Data dikirim dari satelit berupa sinyal radio dengan data digital.

Untuk dapat mengetahui posisi seseorang maka diperlukan alat yang diberinama GPS *receiver* yang berfungsi untuk menerima sinyal yang dikirim dari satelit GPS. Posisi di ubah menjadi titik yang dikenal dengan nama *Way-point* nantinya akan berupa titik-titik koordinat lintang dan bujur dari posisi seseorang atau suatu lokasi kemudian di layar pada peta elektronik.

Sejak tahun 1980, layanan GPS yang dulunya hanya untuk leperluan militer mulai terbuka untuk publik. Uniknya, walau satelit-satelit tersebut berharga ratusan juta dolar, namun setiap orang dapat menggunakannya dengan gratis.

Satelit-satelit ini mengorbit pada ketinggian sekitar 12.000 mil dari permukaan bumi. Posisi ini sangat ideal karena satelit dapat menjangkau *area coverage* yang lebih luas. Satelit-satelit ini akan selalu berada posisi yang bisa menjangkau semua area di atas permukaan bumi sehingga dapat meminimalkan terjadinya *blank spot* (area yang tidak ter-jangkau oleh satelit).

Untuk menginformasikan posisi user, 24 satelit GPS yang ada di orbit sekitar 12,000 mil di atas permukaan bumi. Bergerak konstan bergerak mengelilingi bumi 12 jam dengan kecepatan 7,000 mil per jam. Satelit GPS berkekuatan energi sinar matahari, mempunyai baterai cadangan untuk menjaga agar tetap berjalan pada saat gerhana matahari atau pada saat tidak ada energi matahari. Roket penguat kecil pada masing-masing satelit agar dapat mengorbit tepat pada tempatnya.

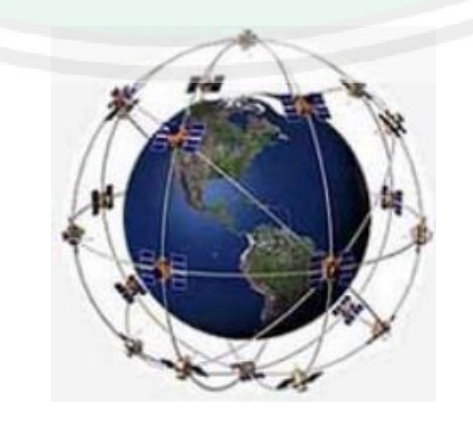

Gambar 2.4 Simulasi Posisi Satelit GPS Sumber : mahadisuta, 2013

#### Satelit GPS adalah milik Departemen Pertahanan (*Department of Defense*)

Amerika, adapun hal-hal lainnya:

- 1. Nama satelit adalah NAVSTAR
- 2. GPS satelit pertama kali adalah tahun 1978
- 3. Mulai ada 24 satelit dari tahun 1994
- 4. Satelit di ganti tiap 10 tahun sekali
- 5. GPS satelit beratnya kira-kira 2,000 pounds
- 6. Kekuatan transmiter hanya 50 watts atau kurang

Satelit-satelit GPS harus selalu berada pada posisi orbit yang tepat untuk menjaga akurasi data yang dikirim ke GPS *receiver*, sehingga harus selalu dipelihara agar posisinya tepat. Stasiun-stasiun pengendali di bumi ada di Hawaii, Ascension Islan, Diego Garcia, Kwajalein dan Colorado Spring. Stasiun bumi tersebut selalu memonitor posisi orbit jam jam satelit dan di pastikan selalu tepat.

#### **2.5. Platform Android**

Android adalah [sistem operasi](http://id.wikipedia.org/wiki/Sistem_operasi) berbasis [Linux](http://id.wikipedia.org/wiki/Linux) yang dirancang untuk perangkat seluler [layar sentuh](http://id.wikipedia.org/wiki/Layar_sentuh) seperti [telepon pintar](http://id.wikipedia.org/wiki/Telepon_pintar) da[n komputer table](http://id.wikipedia.org/wiki/Komputer_tablet)t. Android awalnya dikembangkan oleh Android, Inc., dengan dukungan finansial dari [Googl](http://id.wikipedia.org/wiki/Google)e, yang kemudian membelinya pada tahun 2005. Sistem operasi ini dirilis secara resmi pada tahun 2007. Android adalah sistem operasi dengan [sumber terbuk](http://id.wikipedia.org/wiki/Sumber_terbuka)a, dan Google merilis kodenya di bawah [Lisensi Apache](http://id.wikipedia.org/wiki/Lisensi_Apache). Kode dengan sumber terbuka dan lisensi perizinan pada Android memungkinkan perangkat lunak untuk dimodifikasi secara bebas dan didistribusikan oleh para pembuat perangkat, operator nirkabel, dan pengembang aplikasi.

#### **2.5.1. Arsitektur Android**

Android dirancang dengan berbagai macam arsitektur sebagai komponen yang terdapat pada perangkat tersebut, sebagai berikut (Safaat, 2012: 6-9) :

- 1. *Application*dan dan *Widgets* ini adalah *layer* dimana kita berhubungan dengan aplikasi saja, dimana biasanya kta download aplikasi kemudian kita lakukan instalsi dan jalankan aplikasi tersebut. Di *layer* terdapat aplikasi inti termasuk klien email, program SS, kalender, peta, browser, kontak, dan lainlain. Semua aplikasi ditulis menggunakan bahasa pemrograman java.
- 2. *Application Frameworks*, Android menawarkan kepada pengembang atau memberi kemampuan kepada pengembang untuk membangun aplikasi yang bagus dan inovatif. Pengembang bebas untuk mengakses perangkat keras, akses informasi *resources*, menjalankan *service background*, mengatur alarm, dan menambahkan status notifications, dan sebagainya.
- 3. *Libraries*, merupakan layer dimana fitur-fitur Android berada, biasanya para pembuat aplikasi mengakses libraries untuk
menjalankan aplikasinya. Berjalan di atas kernel, Layer ini meliputi berbagai library C/C++ inti seperti Libc dan SSL.

- 4. *Android Run Time*, layer yang membuat aplikasi Android dapat dijalankan dimana dalam prosesnya menggunakan Implementasi Linux. *Dalvik Virtual Machine* (DVM) merupakan mesin yang membentuk dasar kerangka aplikasi Android. Didalam Android Run Time dibagi menjadi dua yaitu *Core Libraries* dan *Dalvik Virtual Machine*.
- 5. *Linux Kernel*, merupakan layer dimana inti dari operating sistem dari Android itu berada. Berisi file-file system yang mengatur sistem processing, memory, resource, drives, dan sistem-sistem operasi android lainnya.

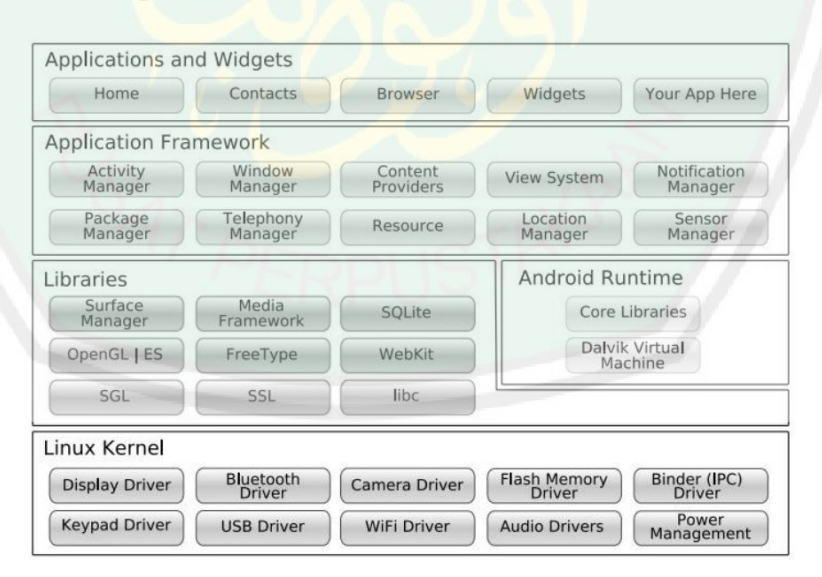

### **Gambar 2.5 Arsitektur Android**

Sumber : **Safaat**,

### **2.5.2. Versi Android**

Sejak munculnya sistem operasi Android, sistem operasi Android terus mengalami peningkatan versi diawali dengan versi beta hingga versi yang baru saja di release yaitu versi 4.1 Jelly Bean:

1. Android Beta

Pertama kali dirilis pada tanggal 5 November 2007, kemudian pada 12 November 2007 Software Development Kit (SDK) dirilis oleh Google.

2. Android versi 1.1 (Astro)

Pertama kali dirilis pada 23 Spetember 2008. Sebenarnya Android versi pertama ini akan dinamai dengan nama "Astro" tapi karena alasan hak cipta dan trademark nama"Astro" tidak jadi disematkan pada versi pertama dari OS Android ini. HTC Dream adalah ponsel pertama yang menggunakan OS ini.

3. Android versi 1.1 (Bender)

Versi ini dirilis pada 9 Maret 2009, yang muncul dengan pembaruan terhadap estetika pada aplikasi, jam alarm, voice search (pencarian suara), pengiriman pesan dengan Gmail, dan pemberitahuan email.

#### 4. Android versi 1.5 (Cupcake)

Pertama kali dirilis pada 30 April 2009. Ada beberapa pembaruan dan juga penambahan beberapa fitur pada versi ini yaitu adanya kemampuan untuk merekam dan menonton video pada modus kamera, mengupload video ke Youtube dan gambar ke Picasa secara langsung, dukungan Bluetooth A2DP, animasi layar, dan keyboard pada layar. OS ini berbasiskan pada kernel Linux 2.6.27.

## 5. Android versi 1.6 (Donut)

Versi ini dirilis pada September 2009.Donut dikenal juga dengan kue berlubang dipakai sebagai nama alias dari versi Android 1.6. Versi ini dirilis mempunyai kemampuan proses pencarian yang lebih baik dibanding sebelumnya, penggunaan baterai indikator dan kontrol applet VPN. Serta ada tambahan fitur galeri yang memungkinkan pengguna untuk memilih foto yang akan dihapus.

## 6. Android versi 2.0/2.1 (Eclair)

Versi ini dirilis pada 9 Desember 2009. Eclair adalah kue sus yang berbentuk panjang dengan toping coklat diatasnya. Ada penambahan fitur untuk pengoptimalan hardware, peningkatan Google Maps 3.1.2, perubahan UI dengan browser baru dan dukungan HTML5, daftar kontak yang baru, dukungan flash untuk kamera 3,2 MP, digital Zoom, dan Bluetooth 2.1.

#### 7. Android versi 2.2 (Froyo)

Versi ini dirilis pertamakali pada 20 Mei 2010. Froyo dipakai sebagai nama alias dari sistem operasi Android versi 2.2. Pada versi ini sudah support terhadap Adobe Flash Player 10.1. Peningkatan pada kecepatan membuka dan menutup aplikasi, serta penggunaan SD Card sebagai tempat penyimpanan aplikasi.

#### 8. Android versi 2.3 (Gingerbread)

Versi ini dirilis pada 6 Desember 2010. Gingerbread dipakai sebagai nama alias dari sistem operasi Android versi 2.3 Terjadi banyak peningkatan pada versi Android yang satu ini dibandingkan dengan versi sebelumnya. Dirancang untuk memaksimalakan kemampuan aplikasi dan game. Serta mulai digunakannya Near Field Communication (NFC). Perbaikan terhadap dukungan layar resolusi WXGA dan diatasnya.

9. Android versi 3.0 (Honeycomb)

Versi ini dirilis pada 22 Februari 2011. Honeycomb dipakai sebagai nama alias dari sistem Android versi 3.0 Android versi ini merupakan OS yang didesain khusus untuk pengoptimalan pengunaan pada tablet PC.

10. Android versi 4.0 (Ice Creame Sandiwch)

Versi dirilis pada 19 Oktober 2011 .Ice Cream, tentu saja kita tahu karena ini adalah minuman atau tapatnya makanan yang sangat disukai terutama oleh anak kecil .Ice Cream dipakai sebagai nama alias dari Android versi 4.0.

Beberapa keunggulan *Platform Android* adalah sebagai berikut (Safaat, 2012:3):

- a. Lengkap (*Complete Platform*). Para desainer dapat melakukan pendekatan yang komprehensif ketika sedang mengembangkan *platform Android*. *Android* menyediakan banyak *tools* dalam membangun software dan merupakan sistem operasi yang aman.
- b. Terbuka (*Open Source Platform*). *Platform Android* disediakan melalui lisensi *open source*.
- c. Bebas (*Free Platform*). *Android* merupakan *platform* atau aplikasi yang bebas untuk dikembangkan. Tidak ada lisensi atau biaya royalti untuk dikembangkan pada *platform Android*.

# **2.5.3.** *Android Development Tools* **(ADT)**

*Android Development Tools* (ADT) adalah *plugin* yang didesain untuk IDE Eclipse yang memberikan kita kemudahan dalam mengembangkan aplikasi android dengan menggunakan IDE Eclipse. Dengan menggunakan ADT untuk Eclipse akan memudahkan kita dalam membuat aplikasi *project* android, membuat GUI aplikasi, dan menambakan komponen-kompenen yang lainnya, begitu juga kita dapat melakukan *running* aplikasi menggunakan Android SDK melalui Eclipse. Dengan ADT

juga kita dapat melakukan pembuatan *package* android (.apk) yang digunakan untuk distribusi aplikasi android yang kita rancang. Semakin tinggi platform android yang kita gunakan, dianjurkan menggunakan ADT yang lebih terbaru, karena biasanya munculnya platform baru diikuti oleh munculnya versi ADT yang terbaru. Untuk melakukan instalasi ADT dielipse dapat dilakukan secara *on-line* maupun *offline*.

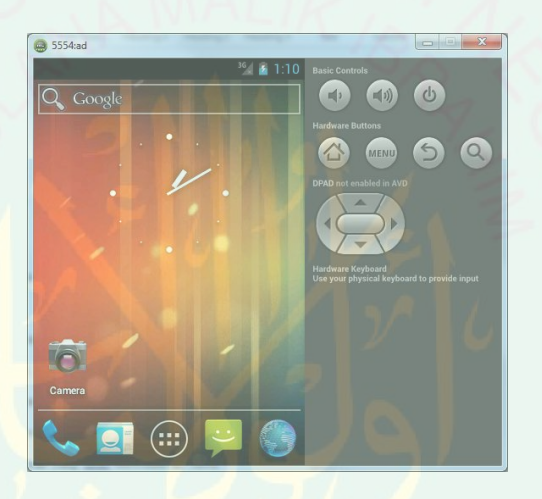

Gambar 2.6 Emulator Standart Android

# **2.6.** *Eclipse Integrated Development Environment* **(IDE)**

merupakan program komputer yang memiliki beberapa fasilitas yang diperlukan dalam pembangunan perangkat lunak. Eclipse tersedia secara bebas untuk merancang dan mengembangkan aplikasi Android. Eclipse merupakan IDE terpopuler dikalangan developer Android, karena Eclipse memiliki Android *plugin* lengkap yang tersedia untuk mengembangkan aplikasi Android. Selain itu, Eclipse juga mendapat dukungan langsung dari Google untuk menjadi IDE pengembangan Android, membuat *project* android di mana *source software* langsung dari situs resminya Google.

Sampai saat ini Eclipse memiliki 4 versi package, yaitu : *Indigo Package*, *Helios Package*,*Galileo Package*, *Ganymade Package*, dan *Europa Package*. Pengguna android bisa langsungdownload pada situs resmi Eclipse yaitu *<http://www.eclipse.org/>* untuk mendapatkannya secara gratis. *Eclipse*  mempunyai beberapa sifat, antara lain:

- 1. *Multi-platform*: Target sistem operasi Eclipse adala[h Microsof](http://id.wikipedia.org/wiki/Microsoft_Windows)t [Windows](http://id.wikipedia.org/wiki/Microsoft_Windows)[, Linux](http://id.wikipedia.org/wiki/Linux)[, Solari](http://id.wikipedia.org/wiki/Solaris)[s, AIX](http://id.wikipedia.org/wiki/AIX)[, HP-UX](http://id.wikipedia.org/wiki/HP-UX) d[an Mac OS X](http://id.wikipedia.org/wiki/Mac_OS_X).
- 2. *Mulit-language*: Eclipse dikembangkan dengan bahasa pemrograman Java, akan tetapi Eclipse mendukung pengembangan aplikasi berbasis bahasa pemrograman lainnya, seperti C/C+[+, Cobo](http://id.wikipedia.org/wiki/Cobol)[l, Pytho](http://id.wikipedia.org/wiki/Python)[n, Pe](http://id.wikipedia.org/wiki/Perl)[rl, PHP](http://id.wikipedia.org/wiki/PHP), dan lain sebagainya.
- 3. *Multi-role*: Selain sebagai IDE untuk pengembangan aplikasi, Eclipse pun bisa digunakan untuk aktivitas dalam siklus pengembangan perangkat lunak, seperti dokumentasi, test perangkat lunak, pengembangan web, dan lain sebagainya.

Pada pembuatan aplikasi tersebut, menggunakan *Eclipse* yang terbaru, yaitu bernama *Eclipse* Juno, karena semakin tinggi versi IDE, semakin lengkap fitur-fiturnya.

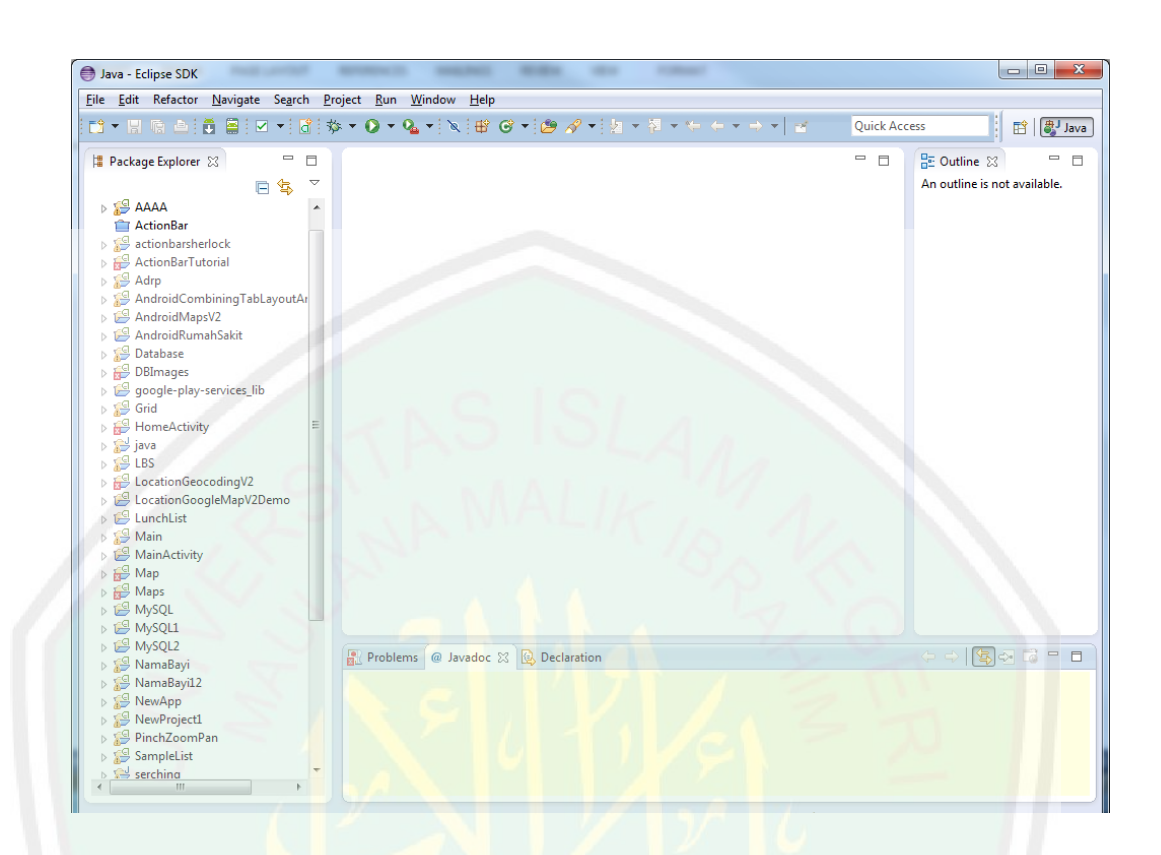

Gambar 2.7 Tampilan Eclipse Juno

# **2.7. Membuat AVD**

AVD (Android Virtual Devices) adalah konfigurasi dari emulator sehingga kita dapat menjalankan perangkat Android sesuai model yang dipilih, misal Android 1.5 atau 2.2 dan seterusnya. Untuk membuat AVD dapat dilakukan dari IDE *Eclipse* dengan cara:

- 1. Tekan menu Windows Android SDK and AVD Managers
- 2. Kemudian pilih Virtual Device New.
- 3. Pilih New. Window Create New AVD akan muncul.
- 4. Tulis nama AVD, contoh avd-15
- CENTRAL LIBRARY OF MAULANA MALIK IBRAHIM STATE ISLAMIC UNIVERSITY OF MALANG
- 5. Pilih Target. Target adalah versi Android yang ingin digunakan. Agar pilihan muncul, terlebih dahulu harus unduh SDK add-on.
- 6. Isi pengaturan lainnya
- 7. Pilih Create AVD

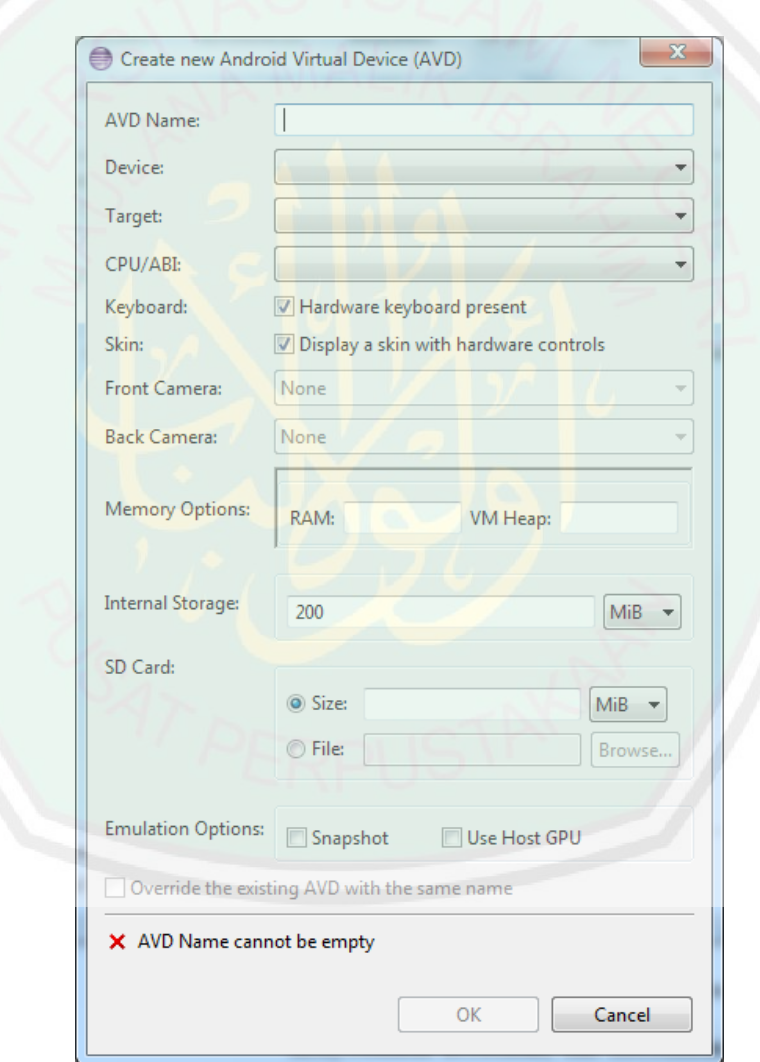

Gambar 2.8 Tampilan Create AVD

#### **2.8. Pengurutan (***Sorting)*

Pengurutan data (*sorting*) didefinisikan sebagai suatu proses untuk menyusun kembali humpunan obyek menggunakan aturan tertentu. Menurut Microsoft Book-shelf, definisi algoritma pengurutan adalah algoritma untuk meletakkan kumpulan elemen data ke dalam urutan tertentu berdasarkan satu atau beberapa kunci dalam tiap-tiap elemen. Ada dua macam urutan yang biasa digunakan dalam proses pengurutan yaitu :

- Urut naik (*ascending*) yaitu dari data yang mempunyai nilai paling kecil sampai paling besar
- Urut turun (*descending*) yaitu data yang mempunyai nilai paling besar sampai paling kecil.

Contoh : data bilangan 5, 2, 6 dan 4 dapat diurutkan naik menjadi 2, 4, 5, 6 atau diurutkan turun menjadi 6, 5, 4, 2. Pada data yang bertipe char, nilai data dikatakan lebih kecil atau lebih besar dari yang lain didasarkan pada urutan relatif (*collating sequence*) seperti dinyatakan dalam tabel ASCII (Lampiran)

Keuntungan dari data yang sudah dalam keadaan terurutkan antara lain:

 Data mudah dicari (misalnya dalam buku telepon atau kamus bahasa), mudah untuk dibetulkan, dihapus, disisipi atau digabungkan. Dalam keadaan terurutkan, kita mudah melakukan pengecekan apakah ada data yang hilang

# Melakukan kompilasi program komputer jika tabel-tabel simbol harus dibentuk

Mempercepat proses pencarian data yang harus dilakukan berulang kali.

Data yang diurutkan sangat bervariasi, dalam hal jumlah data maupun jenis data yang akan diurutkan. Tidak ada algoritma terbaik untuk setiap situasi yang kita hadapi, bahkan cukup sulit untuk menentukan algoritma mana yang paling baik untuk situasi tertentu karena ada beberapa faktor yang mempengaruhi efektifitas algoritma pengurutan. Beberapa faktor yang berpengaruh pada efektifitas suatu algoritma pengurutan antara lain:

- Banyak data yang diurutkan
- Kapasitas pengingat apakah mampu menyimpan semua data yang kita miliki
- Tempat penyimpanan data, misalnya piringan, pita atau kartu, atau media penyimpan yang lain.

Pemilihan algoritma sangat ditentukan oleh struktur data yang digunakan. Metode pengurutan yang digunakan dapat diklasifikasikan menjadi dua katagori yaitu :

- Pengurutan internal, yaitu pengurutan dengan menggunakan larik (*array*). Larik tersimpan dalam memori utama komputer
- Pengurutan eksternal, yaitu pengurutan dengan menggunakan berkas (*sequential access file*). Berkas tersimpan dalam pengingat luar, misalnya cakram atau pita magnetis

### **2.9.** *Quicksort*

Metode Pengurutan *Quick* atau yang juga dikenal sebagai metode partisi menggunakan teknik penukaran dua elemen dengan jarak yang cukup besar. Metode ini diperkenalkan pertama kali oleh C.A.R. Hoare pada tahun 1962. Untuk mempertinggi efektifitas dari metode ini, digunakan teknik menukarkan dua elemen dengan jarak yang cukup besar.

Proses penukaran dengan metode *quick* dapat dijelaskan sebagai berikut : mula mula dipilih data tertentu yang disebut *pivot*, misalnya x. *Pivot* dipilih untuk mengatur data di sebelah kiri agar lebih kecil daripada *pivot* dan data di sebelah kanan agar lebih besar daripada *pivot*. *Pivot* ini diletakkan pada posisi ke j sedemikian sehingga data antara 1 sampai dengan j-1 lebih kecil daripada x. Sedangkan data pada posisi ke j $+1$  sampai N lebih besar daripada x. Caranya dengan menukarkan data diantara posisi 1 sampai dengan j-1 yang lebih besar daripada x dengan data diantara posisi j+1 sampai dengan N yang lebih kecil daripada x. Ilustrasi dari metode *quick* dapat dilihat pada Gambar 2.6

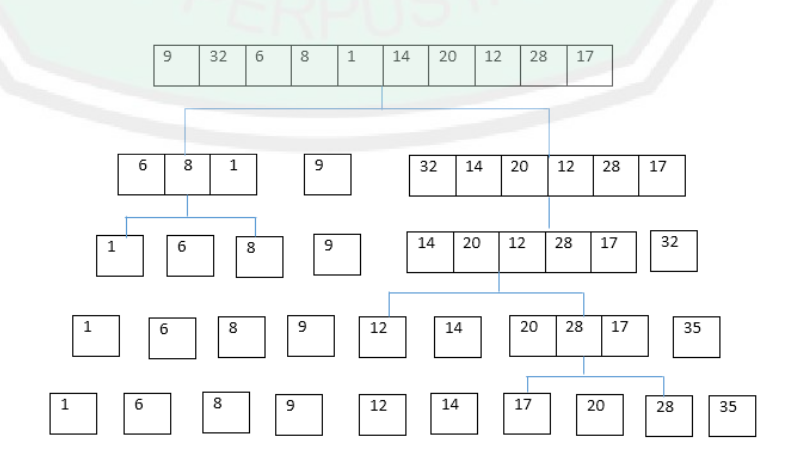

Gambar 2.9 Ilustrasi *Quicksort*

Dalam algoritma *quicksort* , pemilihan pivot adalahhal yang menentukan apakah algoritma *quicksort* tersebut akan memberikan performa terbaik atau terburuk. Berikut beberapa cara pemilihan pivot :

- Pivot = elemen pertama, elemen terakhir, atau elemen tengah tabel. Cara ini hanya bagus jika elemen tabel tersusun secara acak, tetapi tidak bagus jika elemen tabel semula sudah terurut. Misalnya, jika elemen tabel semula menurun, maka semua elemen tabel akan terkumpul di tabel kanan.
- Pivot dipilih secara acak dari salah satu elemen tabel. Cara ini baik, tetapi mahal, sebab memerlukan biaya (cost) untuk pembangkitan prosedur acak. Lagi pula, ita tidak mengurangi kompleksitas waktu algoritma.
- Pivot = elemen median tabel. Cara ini paling bagus, karena hasil partisi menghasilkan dua bagian tabel yang berukuran seimbang (masingmasing  $\approx n/2$  elemen). Cara ini memberkan kompleksitas waktu yang minimum. Masalahnya, mencari median dari elemen tabel yang belum terurut adalah persoalan tersendiri.

#### **BAB III**

#### **ANALISIS DAN PERANCANGAN SISTEM**

#### **3.1. Analisis dan Perancangan Sistem**

#### **3.1.1. Keterangan Umum**

*Location Based Serviced* dikembangkan pada perangkat bergerak *(mobile device)* khususnya pada sistem operasi Android yang bertujuan agar pembelajaran ini dapat digunakan tanpa dibatasi ruang dan waktu. Seperti *tour guide mobile* pada umumnya, aplikasi ini bermanfaat untuk memandu wisatawan yang ingin mengunjungi tempat wisata, dan memudahkan untuk mendapatkan informasi tentang tempat wisata dan fasilitas umum selama perjalan menuju tempat wisata.

Objek dalam penelitian ini, yaitu tempat wisata Jawa Timur Park 1. Jawa Timur Park 1 merupakan tempat wisata yang konsep pendidikan dan konsep wisata dalam satu raung dan waktu. Dalam aplikasi ini terdapat informasi tentang Jawa Timur Park 1 dan untuk fasilitas umum, yaitu sarana transportasi, masjid, hotel, restoran, dll. Aplikasi ini juga menampilkan peta lokasi tempat wisata maupun fasilitas umum.

#### **3.1.2. Gambaran Umum Aplikasi**

Dalam penelitian ini, aplikasi *mobile* yang akan dibuat memandu wisatan dan mempermudah dalam mencari informasi tentang wisata Jawa Timur Park 1 dan informasi fasilitas umum. Aplikasi ini digunakan untuk memandu khususnya wisatawan dan masyarakat pada umumnya. Aplikasi ini hanya bias digunakan pada *platform* Android, dan d ibuat *client server.* Jadi informasi yang terdapat pada aplikasi dapat di perbaharui dari sebuah *webserver.*

Dalam penggunakan aplikasi ini pengguna harus terkoneksi dengan internet. Setelah itu pengguna memilih menu yang telah disediakan seperti, Jawa Timur Park 1. Pengguna bisa mendapatkan informasi mulai dari tentang wisata Jawa Timur Park 1, harga tiket dan jam buka, berita, wahana, serta peta lokasi tempat wisata Jawa Timur Park 1. Begitu juga untuk menu fasilitas umum terminal bus, stasiun, bandara, hotel, masjid, restoran, rumah sakit, spbu, dan kantor polisi, setelah pengguna memilih salah satu menu fasilitas umum muncul *list* dari tempat-tempat fasilitas umum, dan tempat tersebut terurut berdasarkan jarak terdekat dengan lokasi pengguna. Pengguna memilih salah satu dari *list* yang ada kemudian akan muncul informasi tentang fasilitas, alamat, dan peta lokasi fasilitas umum yang dipilih. Dalam peta juga ditampilkan jalur yang bisa dilalui oleh pengguna mulai dari lokasi pengguna ke lokasi tujuan. Pada aplikasi ini juga disediakan menu pencarian untuk mempermudah pengguna dalam mencari fasilitas umum yang dibutuhkan.

### **3.2. Perancangan Aplikasi**

Perancangan aplikasi dilakukan untuk menggambarkan, merencanakan, dan membuat sketsa atau pengaturan dari beberapa elemen yang terpisah ke dalam satu kesatuan yang utuh dan berfungsi. Perancangan sistem ini merupakan hasil dari

transformasi dari analisa ke dalam perancangan yang nantinya akan di implementasikan.

Hal penting lainnya yang menjadi perhatian pada perancangan sistem ini adalah bahwa merancang yang dibuat diharapkan dapat digunakan dengan mudah oleh para pengguna dan tidak hanya digunakan bagi yang ahli saja, sehingga sistem dapat digunakan secara menyeluruh. Selain itu beberapa hal yang harus diperhatikan antara lain adalah kinerja program yang baik dalam mengoperasikan aplikasi yang dibuat.

Secara garis besar perancangan sistem aplikasi ini terdiri dari bebrapa bagian yaitu, mendeteksi posisi pengguna, mencari lokasi dan rute wisata Jawa Timur *Park*  1, menampilkan informasi tentang wisata Jawa Timur *Park* 1, menampilkan informasi tentang fasilitas umum di sekitar jalan utama Malang Raya, menampilkan peta lokasi fasilitas umum yang dipilih, pencarian fasilitas umum, perbaharuan informasi.

1. Mendeteksi posisi pengguna

Dalam mendekteksi posisi pengguna berada pada digunakan perangkat GPS. Pada ponsel *smartphone* android sudah terdapat fitur ini. Dengan menggunakan GPS, aplikasi dapat mengetahui lokasi pengguna. Setelah mendapatkan posisi pengguna akan ditampilkan pada peta (*google maps*).

2. Mencari lokasi dan rute wisata Jawa Timur *Park* 1

Untuk mencari lokasi dan rute, aplikasi mengakses data di database *google maps* dengan mengirimkan data lokasi. Kemudian server mengirimkan data peta rute lokasi. Setelah itu aplikasi akan menampilkan peta pada ponsel dengan menggunakan *google maps*.

3. Menampilkan informasi tentang wisata Jawa Timur *Park* 1

Aplikasi mengakses data di database server, dan server akan mengirimkan data tentang informasi wisata Jawa Timur Park 1. Setelah diterima data akan ditampilkan.

4. Menampilkan informasi tentang fasilitas umum di sekitar jalan utama Malang Raya

Setelah pengguna memilih salah satu tempat fasilitas umum, aplikasi akan mengakes data di database *server* dengan mengirimkan id tempat fasilitas umum. Kemudian *server* akan mengirimkan data berdasarkan id yang dikirim, dan data akan ditampilkan berupa informasi.

5. Menampilkan peta lokasi dan rute fasilitas umum yang dipilih

Untuk mencari lokasi dan rute, aplikasi mengakses data di database *google maps* dengan mengirimkan data lokasi. Kemudian server mengirimkan data peta rute lokasi. Setelah itu aplikasi akan menampilkan peta pada ponsel dengan menggunakan *google maps*.

#### 6. Pencarian fasilitas umum

Dalam pencarian pengguna tinggal mengetikan nama fasilitas umum yang akan dicari. Setelah itu aplikasi akan mengakses data di database *server* dengan mengirimkan kata yang telah diketik oleh pengguna. Data yang ditampilkan adalah data yang terdapat kata yang diketik oleh pengguna.

# 7. Perbaharuan Informasi

Pada proses ini pembuat aplikasi atau admin mengakses website yang telah dibuat dengan memasukkan username dan password. Setelah itu admin mempebaharui informasi atau menambah tempat fasilitas umum.

# **3.2.1. Blok Diagram**

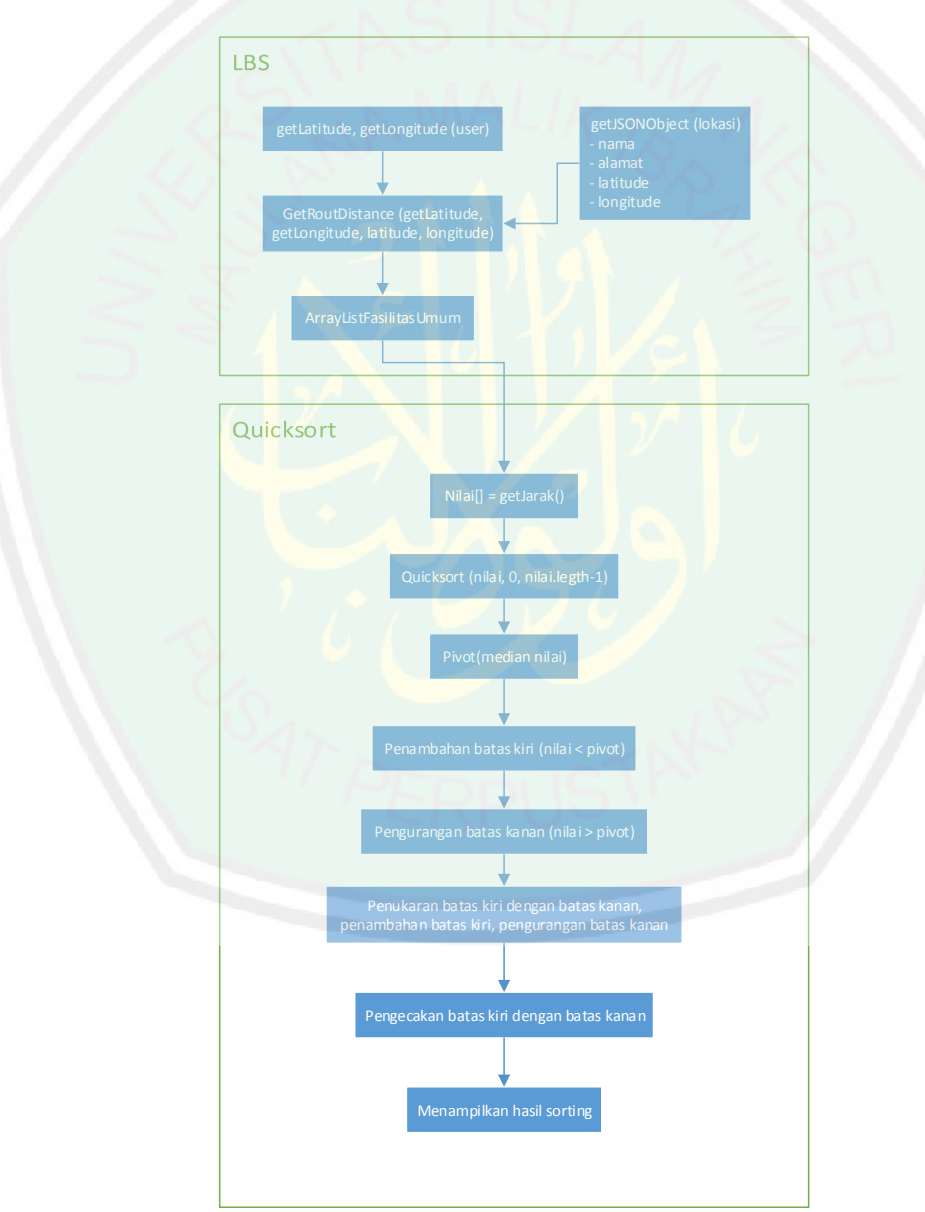

Gambar 3.1 Blok Diagram

Pada gambar blok diagram terdapat dua proses, yaitu LBS dan Quicksort. Proses LBS terdapat pengambilan posisi pengguna menggunakan latitude dan longitude. Setelah itu mengambil latitude dan longitude tempat lokasi. Jarak dihitung berdasarkan posisi pengguna dengan tempat lokasi. Hasil dari perhitungan jarak dimasukkan ke dalam *arraylist.*

Setelah data ditampung dalam arraylist, dilakukan pengurutan mengguanakan quicksort dengan memasukkan nilai yang terdapat di arraylist, batas kir, dan batas kanan. Kemudian dicari nilai pivot dari arraylist menggunakan median. batas kiri ditambah 1 jika nilai dari batas kiri lebih kecil dari pivot, dan batas kanan dikurangi 1 jika nilai dari batas kanan lebih besar dari pivot. Selanjutnya dilakukan pertukaran nilai batas kiri dengan nilai batas kanan, batas kiri ditambah, dan batas kanan dikurangi. Setelah dilakukan pengecekan hasilnya ditampilkan.

**3.2.2. Use Case Diagram**

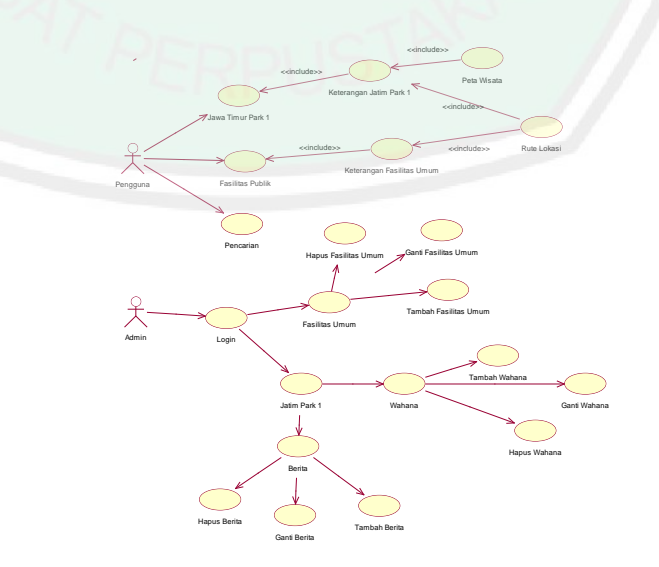

Gambar 3.2 *Use Case Diagram*

*Use case class* digunakan untuk memodelkan dan menyatakan unit fungsi atau layanan yang disediakan oleh sistem, *use case* dibuat agar pengguna sistem paham dan mengerti mengenai kegunaan sistem yang akan dibangun.

Pada gambar *use case* terdapat dua actor yang berperan dalam system ini, yaitu pengguna dan admin. Pengguna bisa memilih salah satu menu yang disediakan, yaitu jawa timur park 1, fasilitas umum, dan pencarian. Menu jawa timur park 1 menampilkan tentang jawa timur park 1, fasilitas, wahana, berita, peta rute lokasi, dan peta jawa timur park 1. Pada wahana dan berita ditampilkan gambar dan detail wahana/berita.

Pada menu fasilitas umum terdapat macam-macam fasilitas umum. Halaman detail fasilitas umum menampilkan keterangan yang berkaitan dengan fasilitas umum tersebut,gambar dan rute lokasi. Menu pencarian untuk memudahkan pengguna mencari fasilitas umum. Pengguna tinggal memasukkan kata setelah itu akan muncul nama fasilitas umum yang berkaitan dengan kata yang dimasukkan.

Aktor admin bisa memanipulasi data fasilitas umum dan jawa timur park 1. Pada fasilitas umum admin bisa menambah, menghapus, dan mengganti data fasilitas umum. Menu jawa timur park 1 admin bisa memanipulasi data wahana dan berita.

# **3.2.3. Perancangan Sistem**

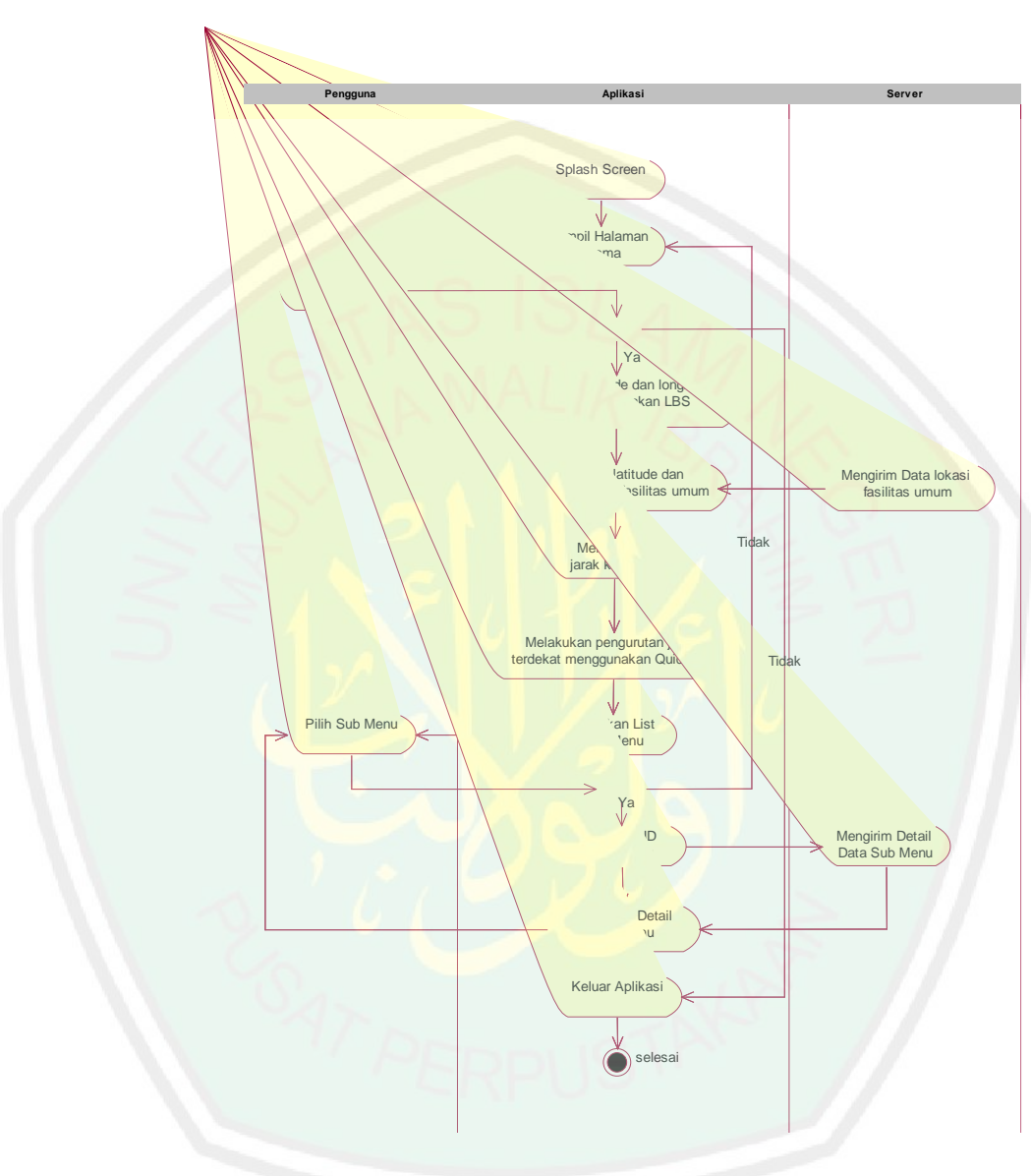

Gambar 3.3 *Activity Diagram* Aplikasi

Dari alur aplikasi menjelaskan tentang proses aktifitas pengguna dan aplikasi. Pertama pengguna membuka aplikasi, aplikasi menampilkan *splash screen* sebelum menampil halaman utama. Pada halaman kedua terdapat menu aplikasi terdiri dari Jawa Timur Park 1 dan macam-macam fasilitas umum. Setelah memilih salah satu menu aplikasi akan mengambil

*latitude* dan *longitude* posisi pengguna dengan menggunakan *Location Based Service,* kemudian mengambil *latitude* dan *longitude* lokasi fasilitas umu dari *database server.* Jarak dihitung dengan menggunakan *latitude*  dan *longitude* dari posisi pengguna dan posisi fasilitas umum. Fasilitas umum diurutkan terlebih dahulu menggunakan algoritma *Quicksort,*  setelah diurutkan muncul *list* nama fasilitas umum, untuk detail informasi tentang tentang fasilitas umum pengguna tinggal memilih fasilitas umum yang di cari. Menu aplikasi ini disesuaikan dengan tombol pada *device* tersebut.

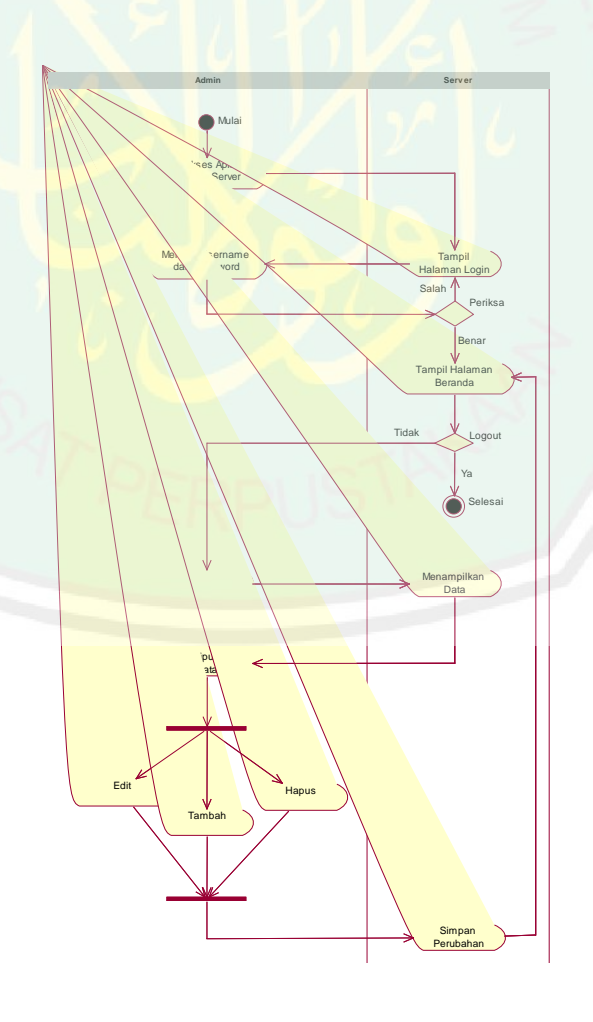

Gambar 3.4 *Activity Diagram Web Server*

Alur *Activity Diagram Web Server* menjelaskan tentang proses antara admin dan *web server*. Terlebih dahulu admin login dengan memasukkan *username* dan *password,* jika *username* dan *password* benar muncul halaman beranda. Halaman beranda terdapat beberapa menu, setelah memilih menu muncul data berdasarkan menu yang dipilih. Pada halaman ini admin bisa memanipulasi data seperti tambah, ganti, dan hapus data. Setelah memanipulasi data, admin bisa keluar dengan memilih menu *logout.*

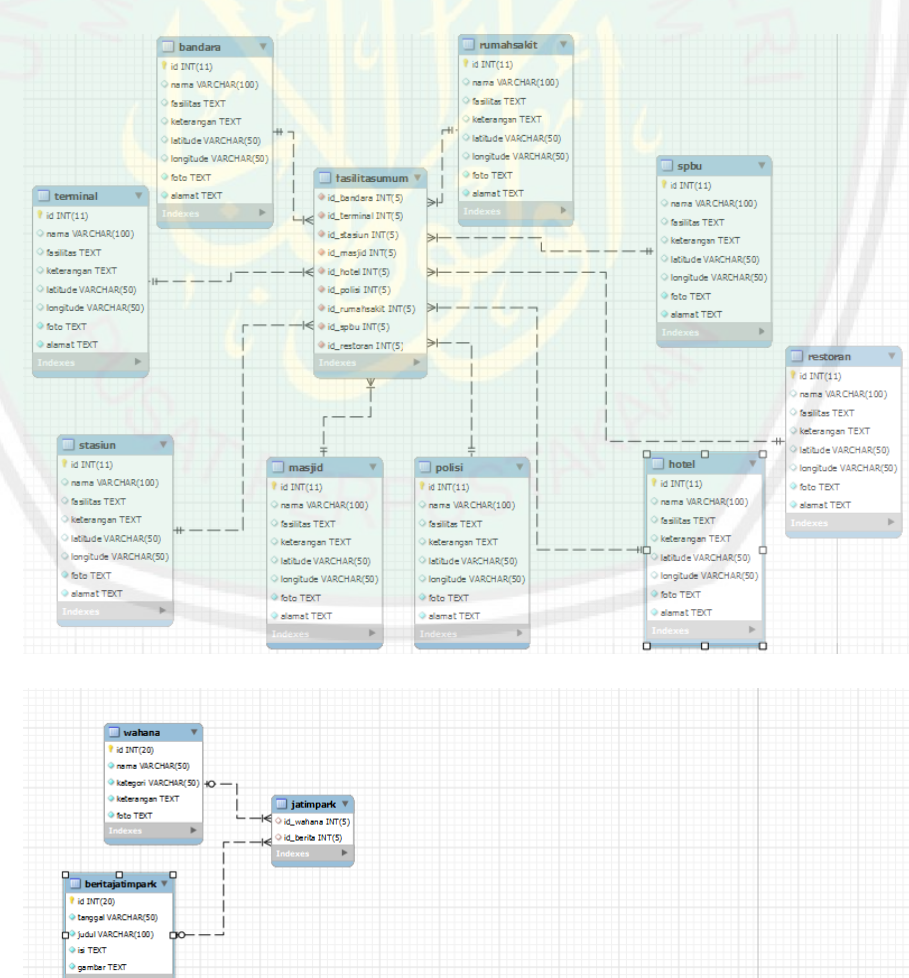

# **3.2.4. Desain Database**

.<br>Fri

Gambar 3.5 Desain Database

Terdapat 13 database yang dibuat, terdiri dari 10 untuk fasilitas umum, dan 3 untuk wisata jatim park. Fasilitas umum terdapat table bandara, terminal, stasiun, restoran, masjid, hotel, spbu, rumah sakit, dan polisi. Primary key pada database tersebut adalah id. Pada table fasilitas umum digunakan untuk menampung semua fasilitas umu, dan digunakan sebagai foreign key. Wisata jatimpark terdapat table wahana, berita, dan jatimpark. Primary key dari table wahana dan berita adalah id, dan foreign key terdapat pada table jatimpark.

### **3.2.5. Perancangan Antarmuka**

Dalam aplikasi ini terdapat beberapa halamat berikut:

1. Splash Screen **MALANG** TOUR GUIDE JAWA TIMUR PARK 1

Gambar 3.6 Splass Screen

Pada halaman ini hanya ditampilkan *textview* berupa tulisan Malang *Tour Guide* Jawa Timur 1, halaman ini muncul sebelum masuk ke halaman utama.

# 2. Halaman Utama

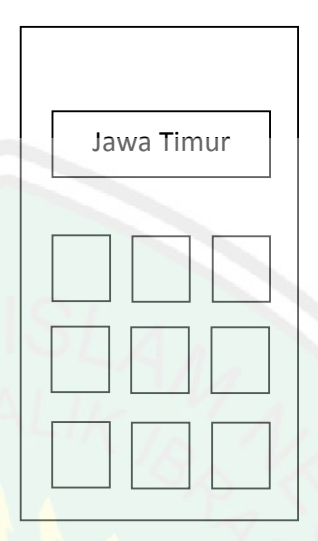

Gambar 3.7 Halaman Utama

Di halaman utama terdapat beberapa menu yang disediakan, yaitu:

- a. Menu Jawa Timur Park 1
- b. Menu terminal
- c. Menu stasiun
- d. Menu bandara
- e. Menu restoran
- f. Menu rumah sakit
- g. Menu masjid
- h. Menu hotel
- i. Menu spbu
- j. Menu kantor polisi

# 3. Halaman Jawa Timur Park 1 Beranda

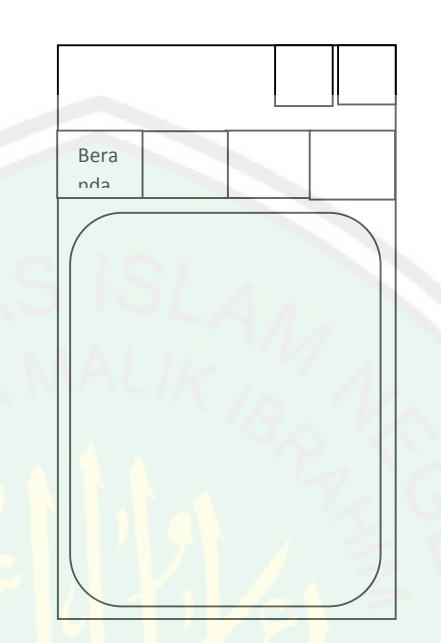

Gambar 3.8 Halaman Beranda Jawa Timur Park 1

Pada halaman ini ditampilkan hanya ditampilkan *textview mengenai* tempat wisata jawa timur park 1. Halaman ini menjelaskan secara umum tentang wisata jatimpark 1.

4. Halaman Jawa Timur Park 1 Info

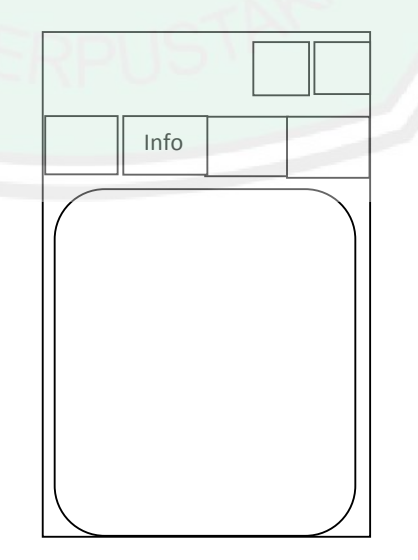

Gambar 3.9 Halaman Info Jawa Timur Park 1

Pada halaman ini rancangan halaman sama dengan halaman beranda, yang membedakan hanya *textview* yang ditampilkan. Halaman ini menampilkan jam buka dan harga tiket wisata jawa timur park 1.

5. Halaman Jawa Timur Park 1 Berita

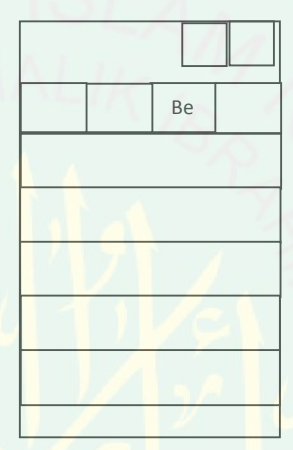

Gambar 3.10 Berita Jawa Timur Park 1

Pada halaman ini menampilkan *list* judul berita tentang jawa timur park 1 dan tanggal berita. Pengguna tinggal memilih judul berita kemudian muncul halaman detail berita.

6. Halaman Jawa Timur Park 1 Wahana

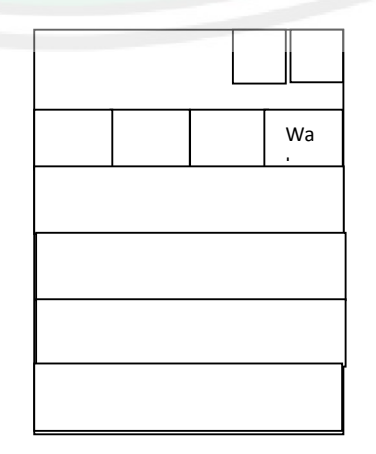

Gambar 3.11 Wahana Jawa Timur Park 1

Halaman ini menampilkan nama wahana dan kategori. Pengguna tinggal memilih nama wahana kemudian akan muncul halaman detail wahana.

7. Halaman Jawa Timur Park 1 Detail Berita

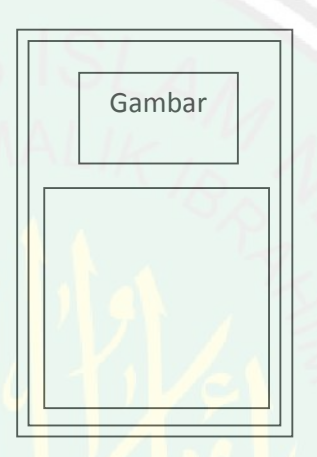

Gambar 3.12 Detail Berita Jawa Timur Park 1

Pada halaman ini menampilkan detail berita tentang jawa timur park 1. Bagian atas gambar berita, di bawah gambar berupa penjelasan berita

8. Halaman Jawa Timur Park 1 Detail Wahana

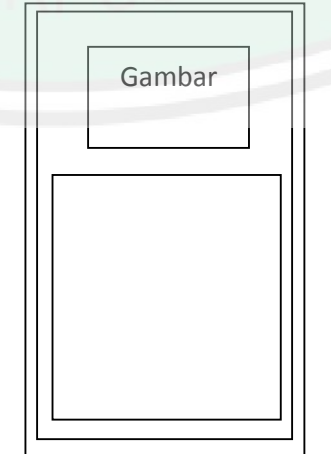

Gambar 3.13 Detail Wahana Jawa Timur Park 1

Pada halaman ini rancangan tampilan sama dengan halaman detail berita jawa timur park 1. Halaman ini menjelaskan dan menampilkan gambar wahana.

9. Halaman Peta Wisata Jawa Timur Park 1

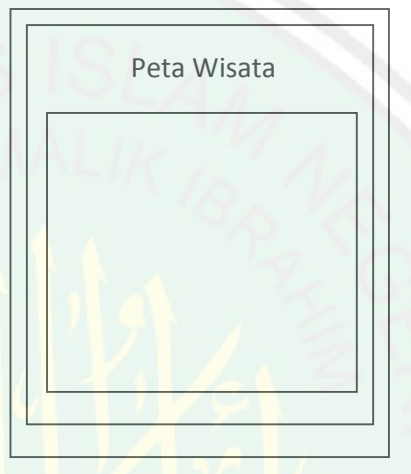

Gambar 3.14 Peta Wisata Jawa Timur Park 1

Pada halaman ini menampilkan peta wisata jawa timur park 1. Sehingga pengguna lebih mudah untuk mengelilingi tempat wisata jawa timur park 1 dengan melihat peta.

10. Halaman Peta Lokasi Jawa Timur Park 1

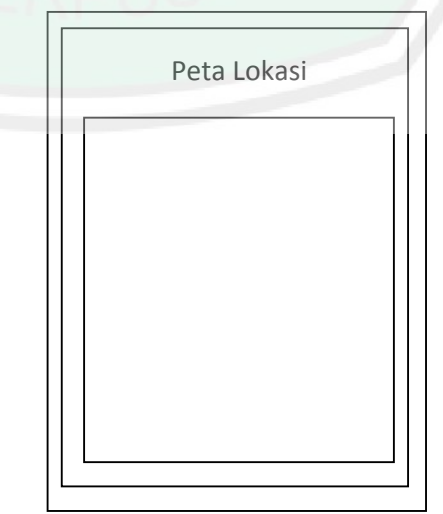

Gambar 3.15 Peta Lokasi Jawa Timur Park 1

Pada halaman ini menampilkan peta lokasi dengan menggunakan *google maps.* Pada *google maps* ditampilkan jalan yang bisa dilalui dari lokasi pengguna ke tempat wisata jawa timur park 1. Dengan adanya jalan yang bisa dilalui memudahkan pengguna yang baru pertama kali ke tempat wisata jawa timur park 1.

11. Halaman List Fasilitas Umum

| Log | pet |
|-----|-----|
|     |     |
|     |     |
|     |     |
|     |     |
|     |     |
|     |     |

Gambar 3.16 List Fasilitas Umum

Pada halaman ini muncul ketika pengguna memilih salah satu menu fasilitas umum pada halaman utama. Sebelah kanan atas terdapat menu peta untuk menampilkan lokasi fasilitas umum dalam bentuk peta. Di bawah peta terdapat *listview* nama dan jarak tempat fasilitas umum dari posisi pengguna.

# 12. Halaman Detail Fasilitas Umum

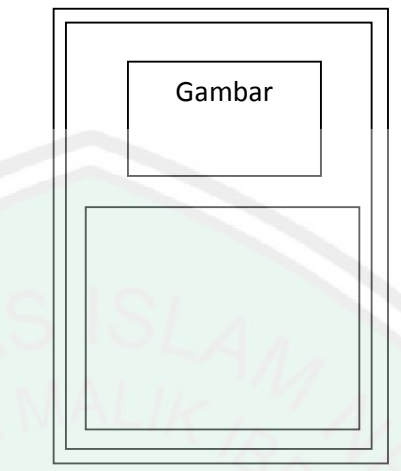

Gambar 3.17 Detail Fasilitas Umum

Pada halaman ini muncul setelah pengguna memilih salah satu fasilitas umum pada *listview,* rancangan tampilan sama dengan halaman detail berita dan wahana jawa timur park 1. Halaman ini menjelaskan fasilitas, alamat, keterangan, menampilkan gambar tempat fasilitas umum dan menu untuk menampilkan peta lokasi fasilitas umum tersebut.

13. Halaman Peta Lokasi Fasilitas Umum

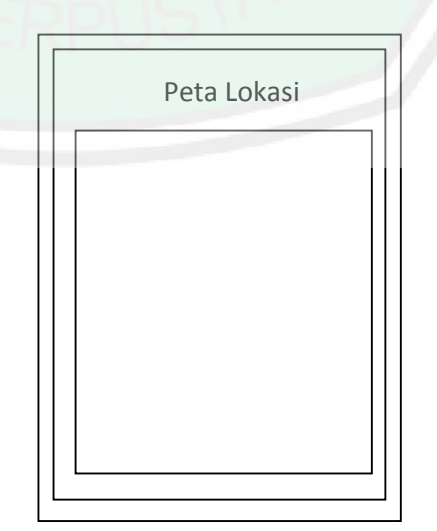

Gambar 3.18 Peta Lokasi Fasilitas Umum

Pada halaman ini muncul setelah pengguna menekan menu peta pada halaman detail fasilitas umum. Halaman ini menampilkan peta lokasi dengan menggunakan *google maps.*  Pada *google maps* ditampilkan jalan yang bisa dilalui dari lokasi pengguna ke tempat fasilitas umum. Dengan adanya jalan yang bisa dilalui memudahkan pengguna untuk menuju ke tempat fasilitas umum yang dipilih.

14. Halaman Login Website

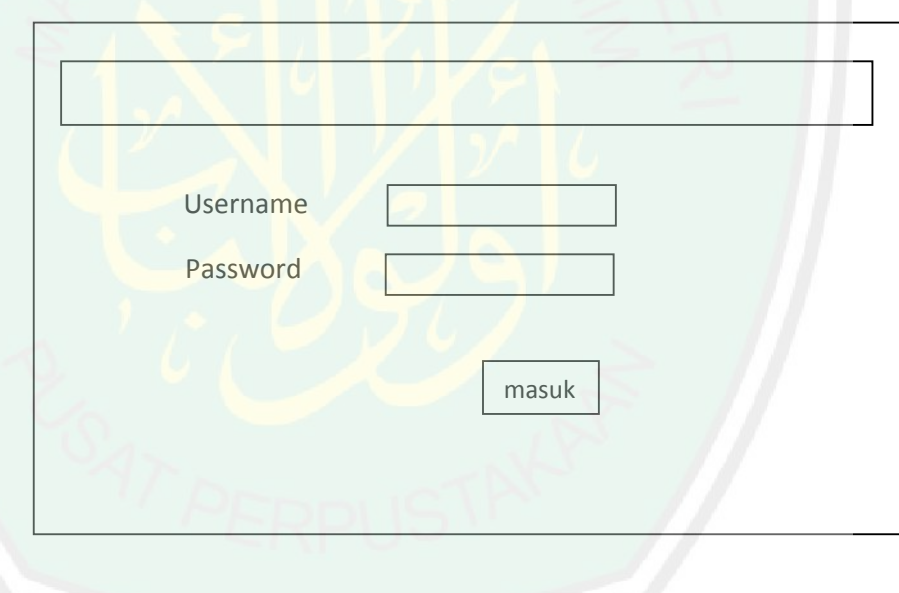

Gambar 3.19 Login Website

Pada halaman ini merupakan halaman sebelum masuk ke halaman utama. Admin harus memasukkan *username* dan *password* dengan benar agar bisa masuk ke halaman utama

# 15. Halaman Beranda

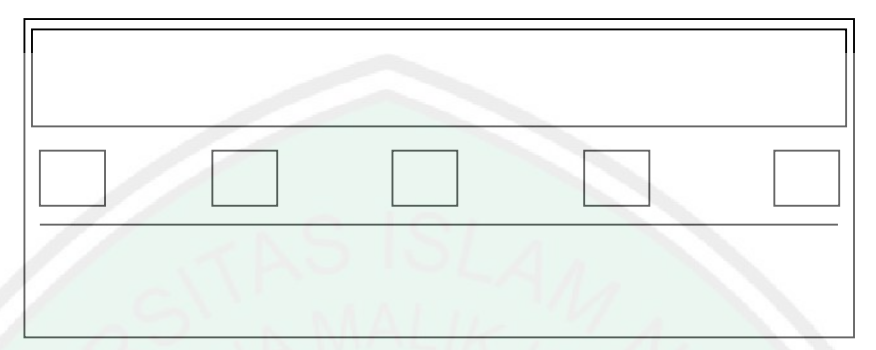

Gambar 3.20 Halaman Beranda Website

Pada halaman ini berupa halaman beranda, terdapat beberapa menu, yaitu beranda, wahana, berita, fasilitas umum, dan logout.

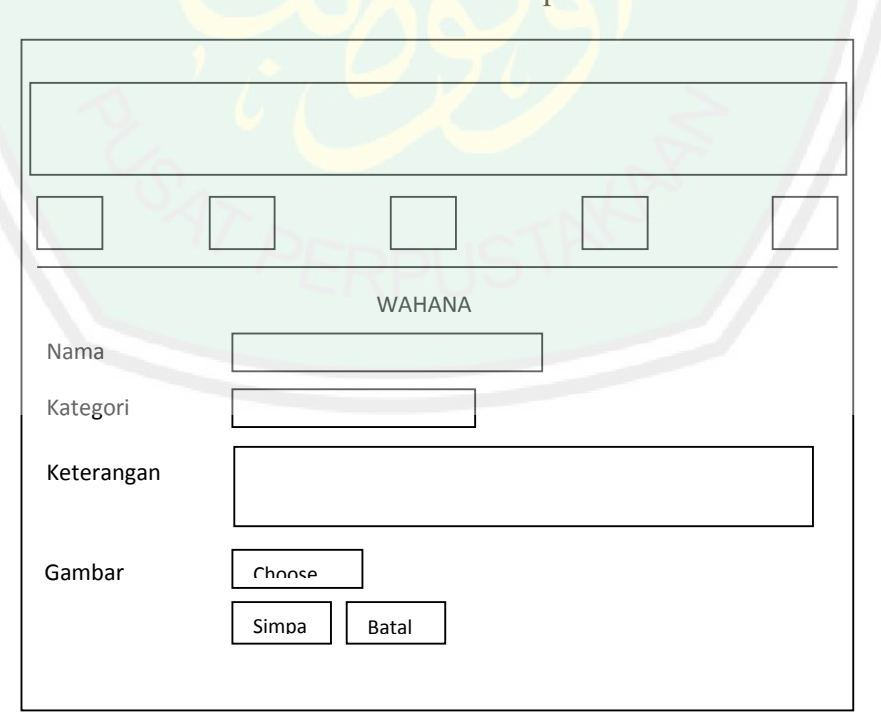

16. Halaman Tambah/Ganti/Hapus Wahana Website

Gambar 3.21 Halaman Tambah/Ganti/Hapus Wahana Website

Pada halaman wahana ditampilkan form untuk menambah dan menganti data wahana. Di bawah form terdapat tabel utnuk menampilkan data wahana yang ada di *database* dan di kolom aksi terdapat tombol hapus dan ganti.

17. Halaman Tambah/Ganti/Hapus Berita Website

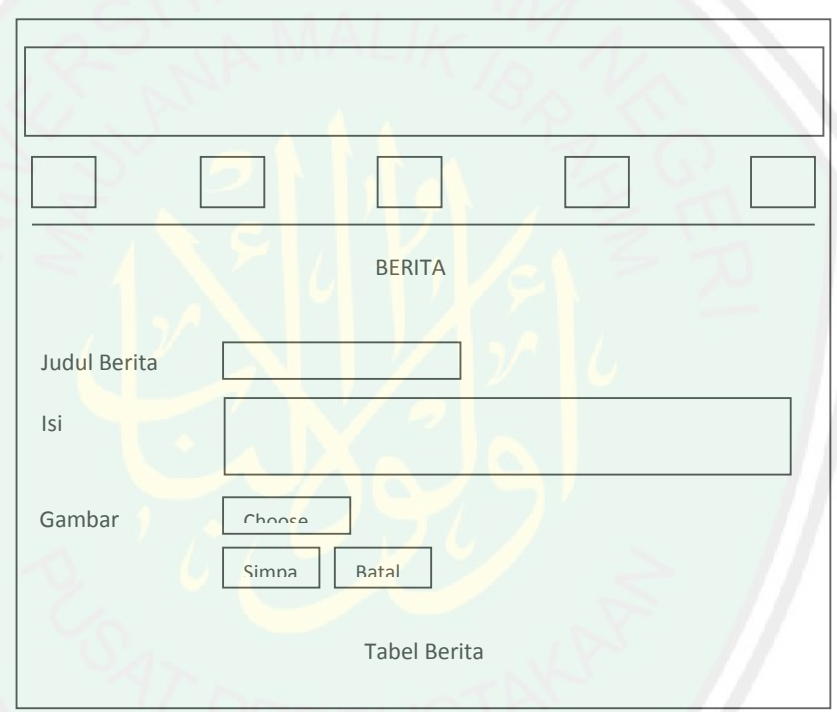

Gambar 3.22 Halaman Tambah/Ganti/Hapus Berita Website

Sama seperti halaman wahana, pada halaman berita ditampilkan form untuk menambah dan menganti data berita. Di bawah form terdapat tabel utnuk menampilkan data berita yang ada di *database* dan di kolom aksi terdapat tombol hapus dan ganti.

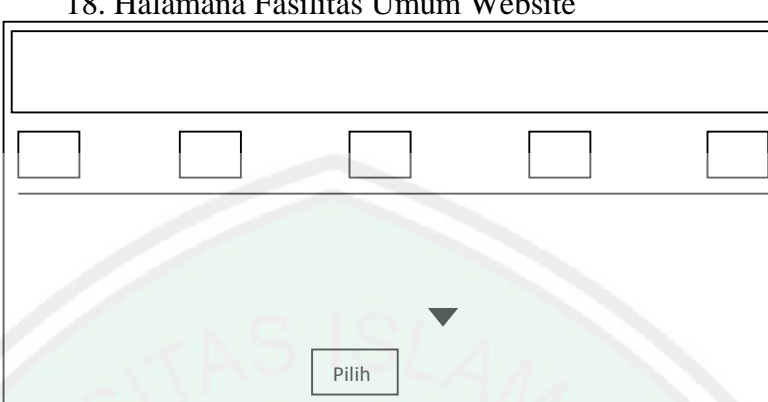

18. Halamana Fasilitas Umum Website

Gambar 3.23 Halaman Fasilitas Umum Website

Pada halaman ini menampilkan pilihan fasilitas umum yang akan dikelola sebelum masuk ke halaman untuk mengelola data fasilitas umum. Setelah memilih salah satu fasilitas umum klik pilih.

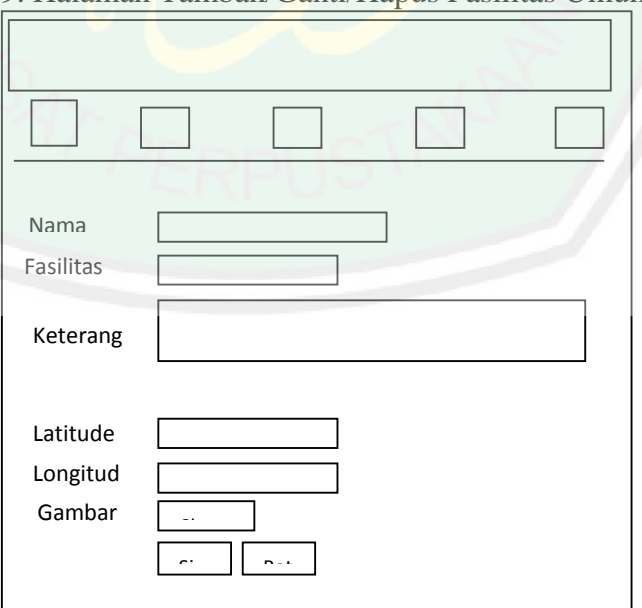

19. Halaman Tambah/Ganti/Hapus Fasilitas Umum Website

Gambar 3.24 Halaman Tambah/Ganti/Hapus Fasilitas Umum

Website

Sama seperti halaman wahana, pada halaman fasilitas umum ditampilkan form untuk menambah dan menganti data fasilitas umum yang dipilih. Di bawah form terdapat tabel utnuk menampilkan data fasilitas umum yang ada di *database* dan di kolom aksi terdapat tombol hapus dan ganti.

### **3.3. Kebutuhan Sistem**

Berikut ini beberapa perangkat keras maupun lunak yang dibutuhkan untuk mendukung pembuatan dan uji coba aplikasi *Location Based Service Tour Guide* Wisata Jatim *Park 1*.

- 1. Perangkat Keras (*Hardware*)
	- a. PC / Laptop dengan spesifikasi minimal : *Processor* Intel(R) Core(TM) 2 Duo T6600 @ 2.20GHz (2 CPUs) dan *Memory* 2 GB RAM, digunakan untuk pembuatan aplikasi.
	- b. *HandPhone*: Perangkat *Mobile* yang berbasis Android versi 4.0(*Ice Cream Sandwich*), dibutuhkan untuk melakukan uji coba aplikasi.
	- c. Modem/Wifi, digunakan untuk mengakses halaman website admin.
- 2. Perangkat Lunak (*Software*)
	- a. Java, digunakan untuk dapat melakukan kompilasi aplikasi Android. Versi yang digunakan Sun Java SE versi 1.7 atau versi di atasnya.
- CENTRAL LIBRARY OF MAULANA MALIK IBRAHIM STATE ISLAMIC UNIVERSITY OF MALANG
- b. Software Eclipse. Merupakan software yang dibutuhkan untuk melakukan coding aplikasi Android. Eclipse yang digunakan adalah versi 4.2.1 (Eclipse Juno) yang support dengan Android Development Tools (ADT).
- c. ADT (Android Development Tools), plugin tambahan untuk Eclipse yang dibutuhakan untuk membuat aplikasi Android. ADT yang digunakan adalah versi 20.0.3.
- d. Notepad++, digunakan untuk melakukan coding aplikasi website.

Android SDK (Software Development Kit), yang diperlukan sebagai alat bantu dan API dalam mengembangkan aplikasi Android menggunakan bahasa java. Android SDK yang digunakan adalah versi 20.0.3.

## **BAB IV**

# **HASIL DAN PEMBAHASAN**

**4.1. Implementasi** *Location Based Service*

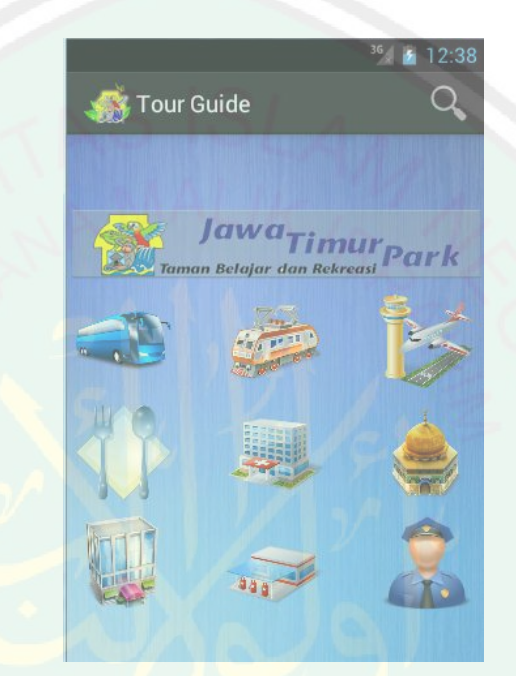

Gambar 4.1 Penggunaan *Location Based Service*

Pada saat salah satu fasilitas umum dipilih aplikasi langsung menjalankan fungsi *Location Based Service. Coding* untuk mendapatkan longitude dan longitude

pengguna dilakukan pada *class* GPSTracker:

**public double** getLatitude(){  $\textbf{if}(\text{location } = \textbf{null})$  latitude = location.getLatitude(); } **return** latitude; } **public double** getLongitude(){  $\textbf{if}(\text{location } = \textbf{null})$  $longitude = location.getLongitude();$  } **return** longitude; }

Setelah mendapatkan *latitude* dan *longitude* pengguna, selanjutnya menghitung jarak antara pengguna dengan tempat fasilitas umum. Kode programnya adalah:

```
JSONObject c = result.getJSONObject(i):
name = c.getString("nama");alamat = c.getString("alamat");id = c.getString("id");double lat = Double.parseDouble(c.getString("lat"));
double lng = Double.parseDouble(c.getString("lng"));
AmbilJarak aj = new AmbilJarak();
```
gps = **new** GPSTracker(Bandara.**this**);

jarak = aj.GetRoutDistance(gps.getLatitude(),gps.getLongitude(), lat, lng);

alfu.add(**new** ArrayListFasilitasUmum(alamat, nama, id, jarak));

Maksud dari *coding* adalah data diambil dari database. Untuk menentukan jarak lokasi fasilitas umum dengan lokasi pengguna menggunakan *method*  GetRoutDistance dengan memasukkan nilai *latitude longitude* pengguna dan *latitude longitude* tempat fasilitas umum, kemudian nilainya ditampung di *variable*  jarak. Setelah mendapatkan nilai jarak, data nama, alamat, jarak, dan id ditampung di *arraylist* dengan perulangan

Dalam menghitung jarak dilakukan pada *class* AmbilJarak:

**public** String GetRoutDistance(**double** startLat, **double** startLong, **double** endLat, **double** endLong) { String Distance = "error"; String Status = "error"; **try** { JSONObject jsonObj = Parser\_Json.*getJSONfromURL*("http://maps.googleapis.com/maps/api/directions/json?origin="+ startLat +","+ startLong +"&destination="+ endLat +","+ endLong +"&sensor=false"); Status = jsonObj.getString("status");

```
if(Status.equalsIgnoreCase("OK"))
```

```
\left\{\right. JSONArray routes = jsonObj.getJSONArray("routes"); 
     JSONObject zero = routes.getJSONObject(0);
      JSONArray legs = zero.getJSONArray("legs");
      JSONObject zero2 = legs.getJSONObject(0);
      JSONObject dist = zero2.getJSONObject("distance");
      Distance = dist.getString("text");
 }
```
Setelah *latitude* dan *longitude* pengguna dan tempat fasilitas umum didapatkan dilakukan penghitungan jarak menggunakan *googleapis*. Jarak yang telah didapat ditampung dalam variable Distance dan dikirim kembali ke *class*  sebelumnya.

# **4.2. Implementasi Algoritma** *Quicksort*

Algoritma *Quicksort* diimplementasikan menjadi sebuah fungsi (*method*) pengurutan (*sorting*) dalam *class* java *Quicksort. Method quicksort*  diimplementasikan pada pengurutan data fasilitas umum yang akan ditampilkan berdasarkan jarak, *method* tersebut diberi nama quicksort. *Method* ini diletakkan pada *class* Bandara, Hotel, Masjid, Polisi, Restoran, RumahSakit, Spbu, Stasiun, dan Terminal. Dengan memasukkan data jarak, batas kiri, dan batas kanan, setelah itu proses *sorting* dilakukan di *class* QuickSort. Kode programnya adalah:

```
for (int i = 0; i < result.length(); i++) {
         JSONObject c = result.getJSONObject(i);name = c.getString("nama");alamat = c.getString("alamat");id = c.getString("id");double lat = Double.parseDouble(c.getString("lat"));double ln g = Double.parseDouble(c.getString("ln g"));
          AmbilJarak aj = new AmbilJarak();
          gps = new GPSTracker(Bandra.this);jarak = aj.GetRoutDistance(gps.getLatitude(),gps.getLongitude(), lat, lng);
          alfu.add(new ArrayListFasilitasUmum(alamat, nama, id, jarak));
}
```

```
float jarak1 = Float.parseFloat(strArray[0]);
for(int i = 0;i < result.length();i++){
         String a = \text{alfu.get}(i).getJarak(i);
         String[] strArray = a.split("\\");
         nilai[i]= jarak1;
}
qs.quickSort(nilai, 0, nilai.length-1);
```
dilakukan pemecahan (*split*) berdasarkan spasi, karena untuk proses *sorting*  nilai variable harus angka. Hasil dari *split* ditampung di *array* baru, setelah itu nilai tersebut dimasukkan pada *method* quicksort dengan batas index bawah (0) dan batas index atas dikurangi satu. Batas index atas dikurangi satu karena batas index bawah dimulai dari angka nol bukan satu.

```
public void quickSort(float A[], int L, int R)
           {
             int i,j;
             float p;
            p=A[(L+R)/2];
            i=L:
             j=R;
            while (i < = j) {
             while (A[i]\leq p) i++;
             while (A[j]>p) j--;
             if (i \leq i) {
              tukar(A,i,j); i++;
               j--;
               }
            }
            if (L \leq j) quickSort(A, L, j);
            if (i<R) quickSort(A,i,R);
           }
           public void tukar(float larik3[], int satu, int dua)
           {
                     float temp;
                     temp = larik3[satu];
                     larik3[satu] = larik3[dua];larik3[dua] = temp;}
```
Prose *sorting* dilakukan di *class* QuickSort. Kode programnya adalah:

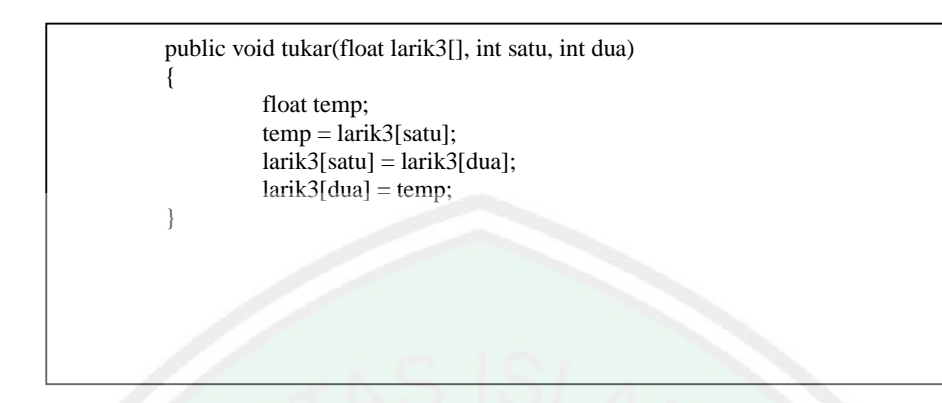

Pada *coding* untuk *method* quicksort, *variable* A[] merupakan nilai dari *array* jarak, *variable* L merupakan nilai dari batas index bawah, dan *variable* R merupakan nilai batas index atas. Setelah itu mendapatkan nilai *pivot* mencari nilai *median* dari index nilai, setelah itu dilakukan perulangan. Untuk perulangan pertama jika batas index bawah ( variable i) kurang dari sama dengan batas index atas (variable j) maka dilakukan beberapa proses, yang pertama perulangan penambahan variable i dengan kondisi nilai dari index ke variable i lebih kecil dari nilai index *pivot (median)*, yang kedua dilakukan perulangan pengurangan variable j dengan kondisi nilai index ke j lebih besar dari *pivot*, selanjutnya jika variable i kurang dari sama dengan variable j maka dilakukan proses penukaran tempat (index), penambahan variable i, dan pengurangan variable j.

Proses penukaran tempat dilakukan pada *method* tukar dengan memasukkan semua nilai *array*, *variable* i, dan *variable* j. nilai *array* dengan index ke *variable* I ditampung di *variable temporary*, nilai *array* dengan index ke *variable* j ditampung di *array* dengan index *variable* i, dan nilai dari *temporary* ditampung di *array* dengan index j.

Setelah proses penukaran nilai, selanjutnya proses percabangan dengan kondisi jika batas index bawah awal kurang dari index atas akhir, maka akan dilakukan proses *sorting* kembali dengan batas index bawah adalah batas index bawah awal dan batas index atas adalah batas index atas akhir. Jika kondisi tersebut tidak tepenuhi dilakukan percabangan lagi dengan kondisi batas index bawah akhir kurang dari batas index atas awal, proses yang dilakukan sama yaitu *sorting* dengan semua nilai terakhir di dalam *array,* batas index bawah adalah batas index bawah akhir dan batas index atas adalah batas index atas awal.

Setelah dilakukan proses *sorting,* data akan ditampilkan dengan mencocokan nilai jarak yang sudah diurutkan dengan nilai jarak pada *variable arraylist* sebelumnya dengan menggunakan perulangan. Kode program yang dimaksud adalah:

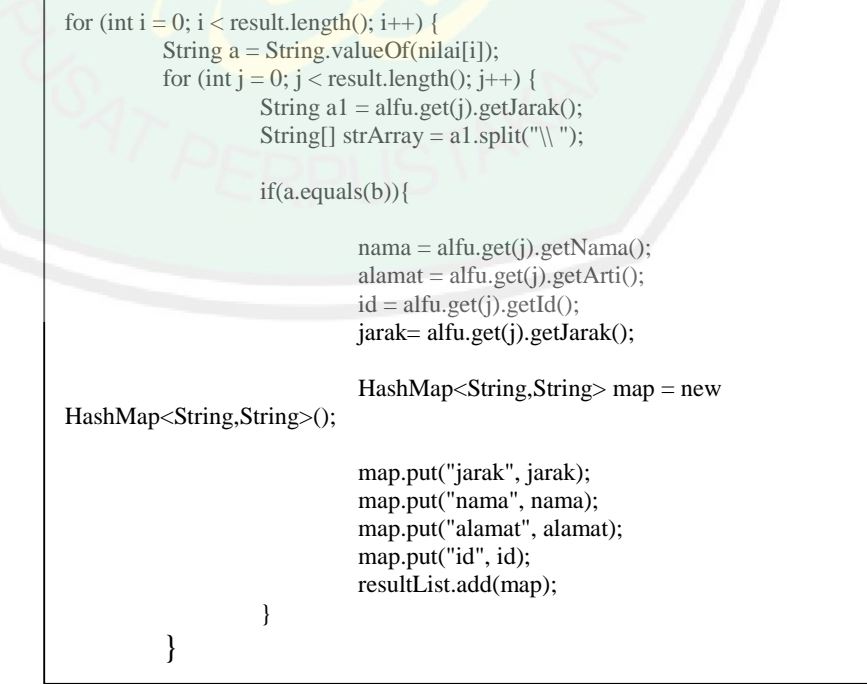

# **4.3. Implementasi Aplikasi**

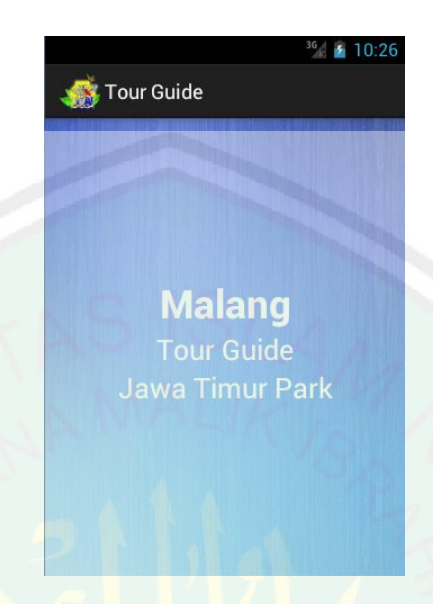

Gambar 4.2 *Splass Screen*

Pada halaman *splass screen* hanya menampilkan nama aplikasi, setelah beberapa detik halaman *splass screen* ganti dengan halaman utama.

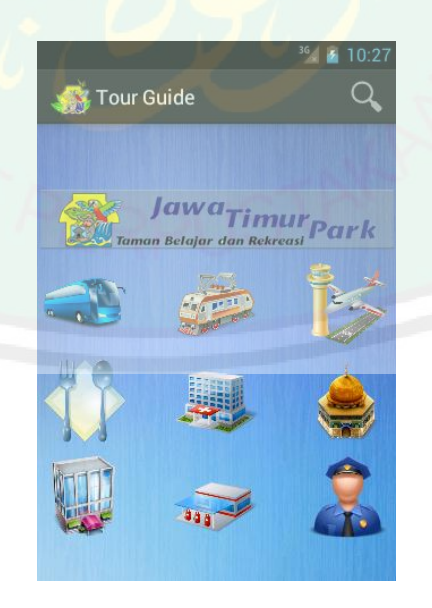

Gambar 4.3 Halaman Utama

CENTRAL LIBRARY OF MAULANA MALIK IBRAHIM STATE ISLAMIC UNIVERSITY OF MALANG

Pada halaman utama menampilkan beberapa menu yaitu Jawa Timur park, Terminal, Stasiun, Bandara, Restoran, Hotel, Masjid, Rumah Sakit, SPBU, Kantor Polisi, dan Pencarian.

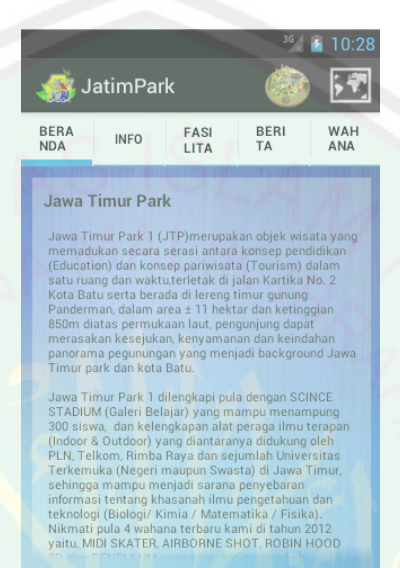

Gambar 4.4 Halaman Beranda JatimPark

Begitu masuk ke menu JatimPark halaman yang ditampilkan adalah beranda. Isi dari halaman beranda adalah penjelasan secara singkat tentang wisata Jawa Timur Park 1.

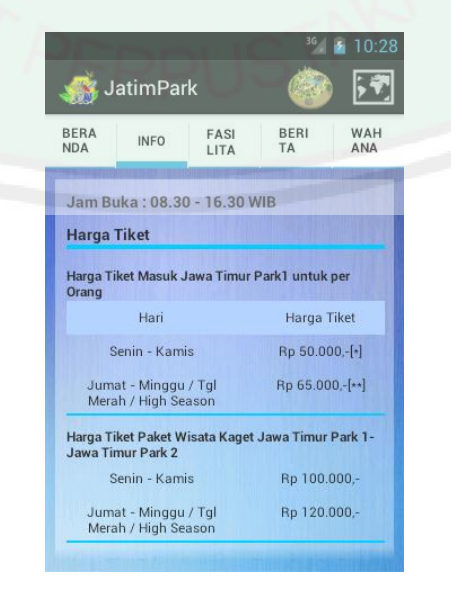

Gambar 4.5 Halaman Info JatimPark

Pada halaman info menampilkan informasi mulai dari waktu buka, harga tiket wisata, harga tiket terusan, dan harga tiket wahana. Dengan melihat halaman ini pengguna dimudahkan untuk menentukan pembelian tiket

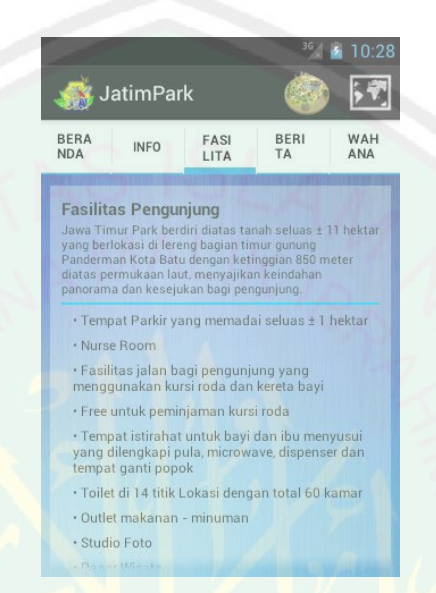

Gambar 4.6 Halaman Fasilitas JatimPark

Pada halaman fasilitas menampilkan fasilitas apa saja yang disediakan oleh

pengelola wisata jawa timur park bagi pengunjung

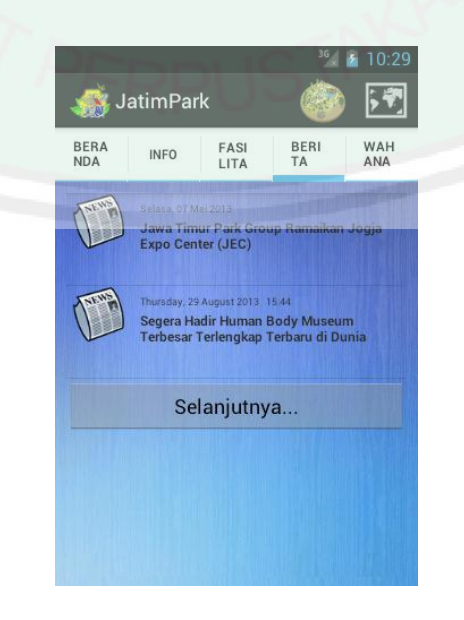

Gambar 4.7 Halaman *List* Berita JatimPark

Pada halaman *list* berita menampilkan list judul dari setiap berita dan tanggal berita tersebut dibuat. Untuk *default list* yang ditampilkan maksimal 20 judul berita, jika ingin melihat judul berita ke-21 atau lebih pengguna tinggal menekan tombol Selanjutnya yang kemudian akan muncul judul berita ke-21 dan seterusnya.

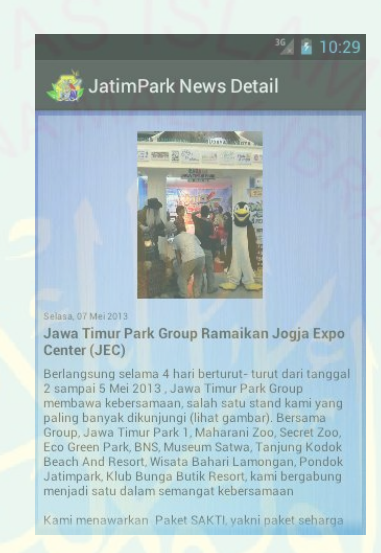

Gambar 4.8 Halaman Detail Berita JatimPark

Pada halaman detail berita menampilkan gambar dari berita tersebut, di

bawah gambar terdapat tanggal, judul berita dan isi dari berita itu.

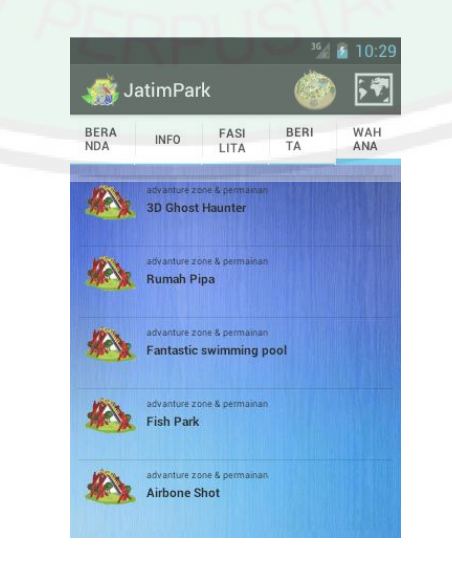

Gambar 4.9 Halaman *List* Wahana JatimPark

Halaman *list* wahana sama dengan halaman *list* berita, yaitu menampilkan nama dan kategori wahana dengan bentuk *list* dan *list* pertama yang ditampilkan 20 nama wahana, jika ingin melihat nama wahana ke-21 atau lebih pengguna tinggal menekan tombol Selanjutnya yang kemudian akan muncul nama wahana ke-21 dan seterusnya.

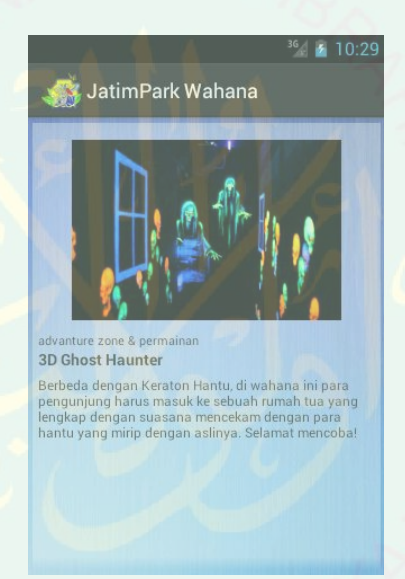

Gambar 4.10 Halaman Detail Wahana JatimPark

Halaman detail wahana sama dengan halaman detail berita, yaitu menampilkan gambar dari wahana tersebut dan di bawah gambar terdapat kategori, judul, dan deskripsi tentang wahana itu.

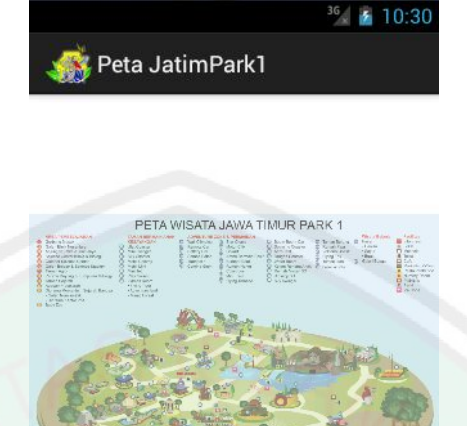

### Gambar 4.11 Halaman Peta Wisata JatimPark

Pada halaman ini menampilkan peta wisata Jawa Timur Park 1. Pada peta ditampilkan nama-nama wahana dan fasilitas yang diberi angka, untuk memudahkan pencarian lokasi pada gambar dibawahnya.

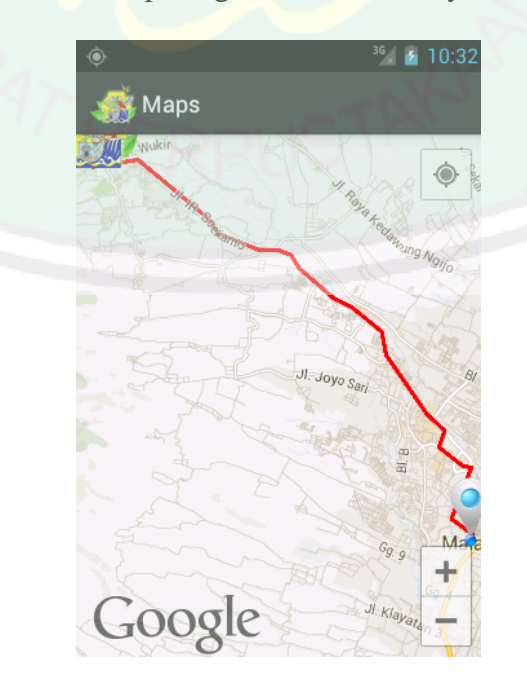

Gambar 4.12 Halaman Peta Rute Lokasi JatimPark

Pada halaman peta rute lokasi menampilkan peta dengan menggunakan *google maps*. Pada peta terdapat posisi pengguna yang ditandai dengan *icon* putih biru dan posisi wisata Jawa Timur Park ditandai dengan *icon* logo dari wisata Jawa Timur Park 1, untuk rute ditandai dengan garis merah. Jika pengguna bergerak *icon*  bundar kecil berwarna biru ikut bergerak, *icon* tersebut menandakan posisi pengguna saat itu, hal inilah yang disebut *Location Based Serviced.*

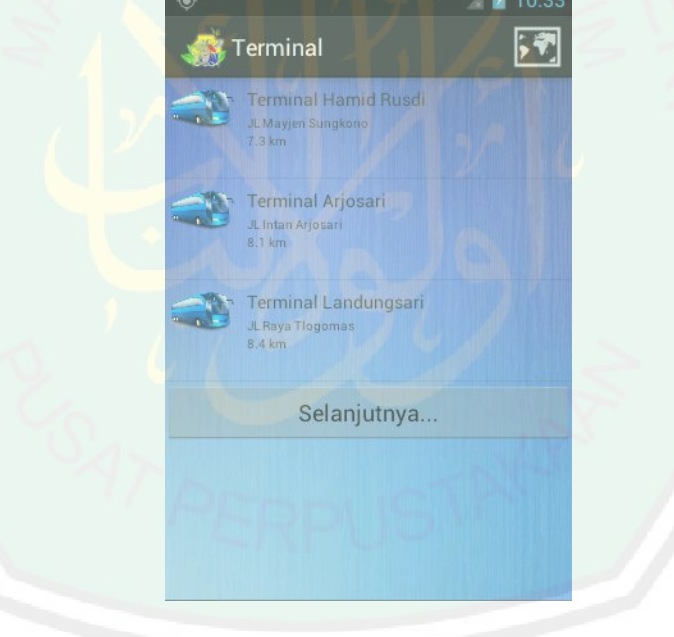

Gambar 4.13 Halaman *List* Fasilitas Umum

Halaman *list* fasilitas umum sama dengan halaman *list* berita dan *list*  wahana pada menu JatimPark, pada halaman ini menampilkan nama fasilitas umum, alamat, dan jarak lokasi dengan lokasi pengguna dalam bentuk *list,* dan *list* pertama yang ditampilkan 20 fasilitas umum, jika ingin melihat fasilitas umum ke21 atau lebih pengguna tinggal menekan tombol Selanjutnya yang kemudian akan muncul fasilitas umum ke-21 dan seterusnya.

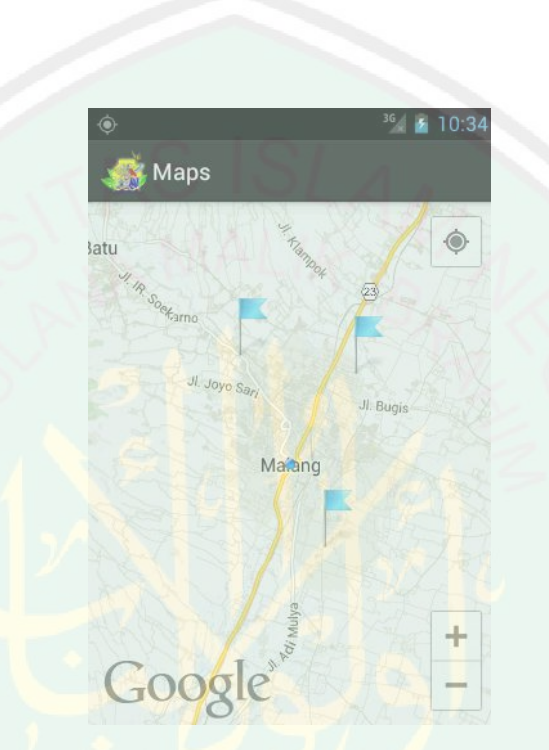

Gambar 4.14 Halaman Peta Lokasi Fasilitas Umum

Pada halaman ini menampilkan peta lokasi fasilitas umum menggunakan *google map.* Pada peta ditampilkan semua lokasi yang terdapat pada menu fasilitas umum yang dipilih dalam bentuk *list* yang ditandai dengan *icon* bendera berwarna biru. *Icon* bulat berwarna biru adalah posisi pengguna.

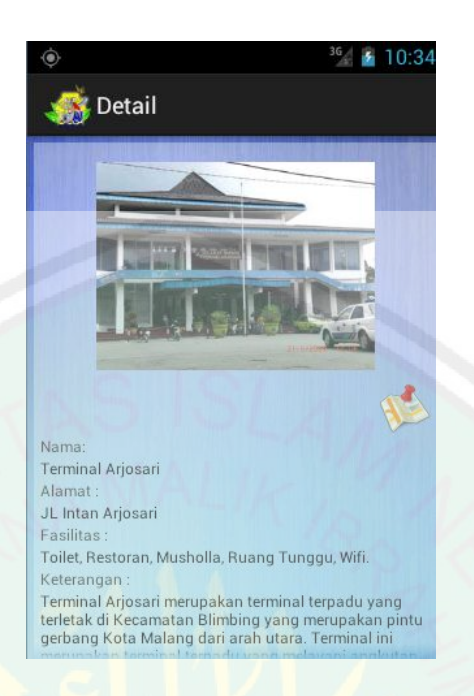

Gambar 4.15 Halaman Detail Fasilitas Umum

Pada halaman detail fasilitas umum menampilkan detail dari fasilitas umum yang dipilih pada menu sebelumnya, detail yang ditampilkan adalah foto, nama, alamat, fasilitas, dan keterangan dari fasilitas umum. Di bawah foto terdapat icon peta untuk menampilkan rute lokasi dari fasilitas umum tersebut

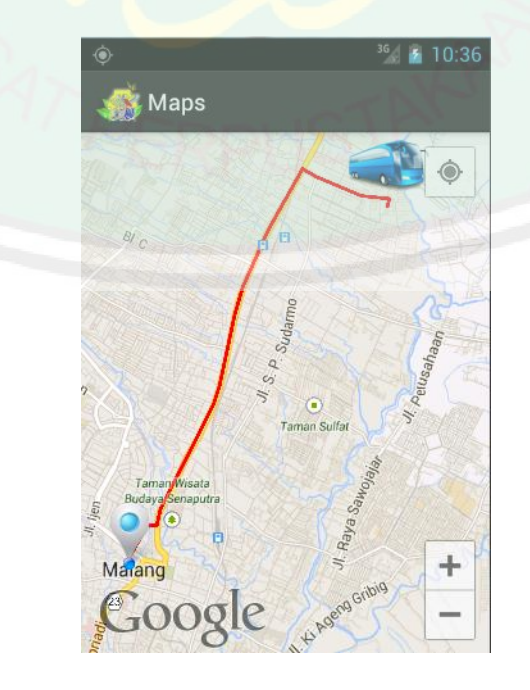

Gambar 4.16 Halaman Peta Rute Lokasi Fasilitas Umum

Halaman peta rute lokasi fasilitas umum sama dengan peta rute lokasi wisata Jawa Timur Park, yaitu menampilkan peta dengan menggunakan *google maps*. Pada peta terdapat posisi pengguna yang ditandai dengan *icon* putih biru dan posisi fasilitas umum ditandai dengan *icon* fasilitas umum yang dipilih, untuk rute ditandai dengan garis merah. Jika pengguna bergerak *icon* bundar kecil berwarna biru ikut bergerak, *icon* tersebut menandakan posisi pengguna saat itu.

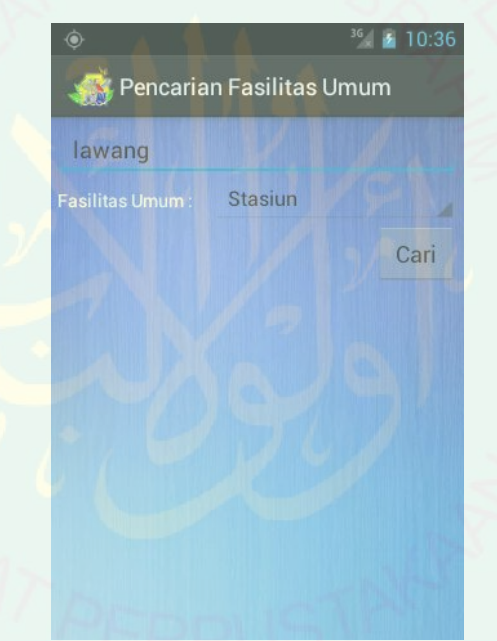

Gambar 4.17 Halaman Pencarian Fasilitas Umum

Pada halaman pencarian pengguna mengetikkan kata yang akan dicari dan memilih fasilitas umum yang akan dicari, setelah itu pengguna menekan tombol cari.

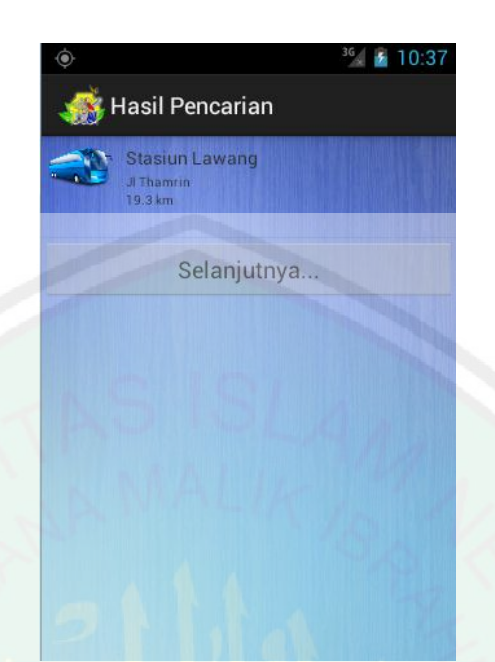

Gambar 4.18 Halaman Hasil pencarian Fasilitas Umum

Halaman hasil pencarian merupakan hasil dari pencarian yang dilakukan pada menu sebelumnya. Pada halaman ini tampilannya sama dengan *list* fasilitas umum, pada halaman ini menampilkan nama fasilitas umum, alamat, dan jarak lokasi dengan lokasi pengguna dalam bentuk *list,* dan *list* pertama yang ditampilkan 20 fasilitas umum, jika ingin melihat fasilitas umum ke-21 atau lebih pengguna tinggal menekan tombol Selanjutnya yang kemudian akan muncul fasilitas umum ke-21 dan seterusnya.

**4.4. Ujicoba Aplikasi**

## **4.4.1. Implementasi** *Quicksort* **sebagai pengurutan** *list* **fasilitas umum**

#### **yang ditampilkan**

Pengujian dilakukan terhadap pengurutan fasilitas umum yang ditampilkan sebanyak dua kali. Pengujian aplikasi dilakukan menggunakan perangkat keras Sony Xperia Miro dengan spesifikasi:

# CPU : 800 MHz Cortex-A5

OS : Android OS, v4.0 (Ice Cream Sandwich) Resolusi : 320 x 480 pixels, 3.5 inches

Memory Internal : 4 GB, 512 MB RAM

Pengujian dilakukan sebanyak 2 kali terhadap pengurutan *list* fasilitas umum terminal bus yang ditampilkan berdasarkan jarak. Untuk tempat pengujian pertama dilakukan di daerah perumahan Joyogrand dengan nilai latitude -7.943227 dan longitude 112.594792, dan yang kedua dilakukan di depan stasiun Malang Kota dengan nilai latitude dan longitude .

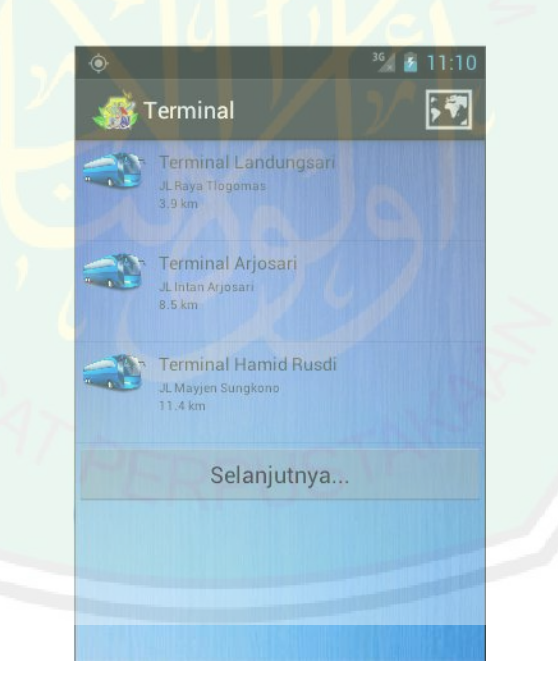

Gambar 4.19 Pengujian *Sorting List* Fasilitas Umum Pertama

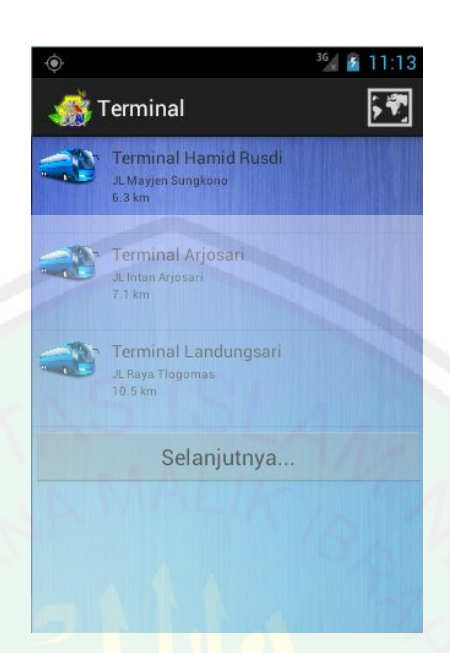

Gambar 4.20 Pengujian *Sorting List* Fasilitas Umum Kedua

Dari pengujian yang pertama, urutan pertama yang ditampilkan adalah terminal Landungsari dengan jarak 3.9 km, yang kedua terminal Arjosari dengan jarak 8.5 km, dan yang ketiga terminal Hamid Rusdi dengan jarak 11.4 km. Sedangkan pengujian kedua yang dilakukan di depan stasiun Malang Kota hasil pengurutan berbeda dengan pengujian pertama, dengan urutan terminal Hamid Rusdi, terminal Arjosari, dan terminal Landungsari. Dari dua pengujian ini sudah menunjukkan bahwa algortima pengurutan fasilitas umum berdasarkan jarak berfungsi dan berjalan dengan baik, sehingga pengguna dapat memilih tempat fasilitas umum yang terdekat dengan lokasi pengguna.

### **4.5. Ujicoba Pengguna**

Pengujian terhadap pengguna dilakukan dengan metode Purposive Sampling, cara penarikan sample yang dilakukan memilih subjek berdasarkan kriteria spesifik yang ditetapkan. Sampel diambil dari wisatawan Jawa Timur Park 1 dan Mahasiswa UIN Maliki Malang, dengan jumlah responden 20 orang. Hasil yang didapat :

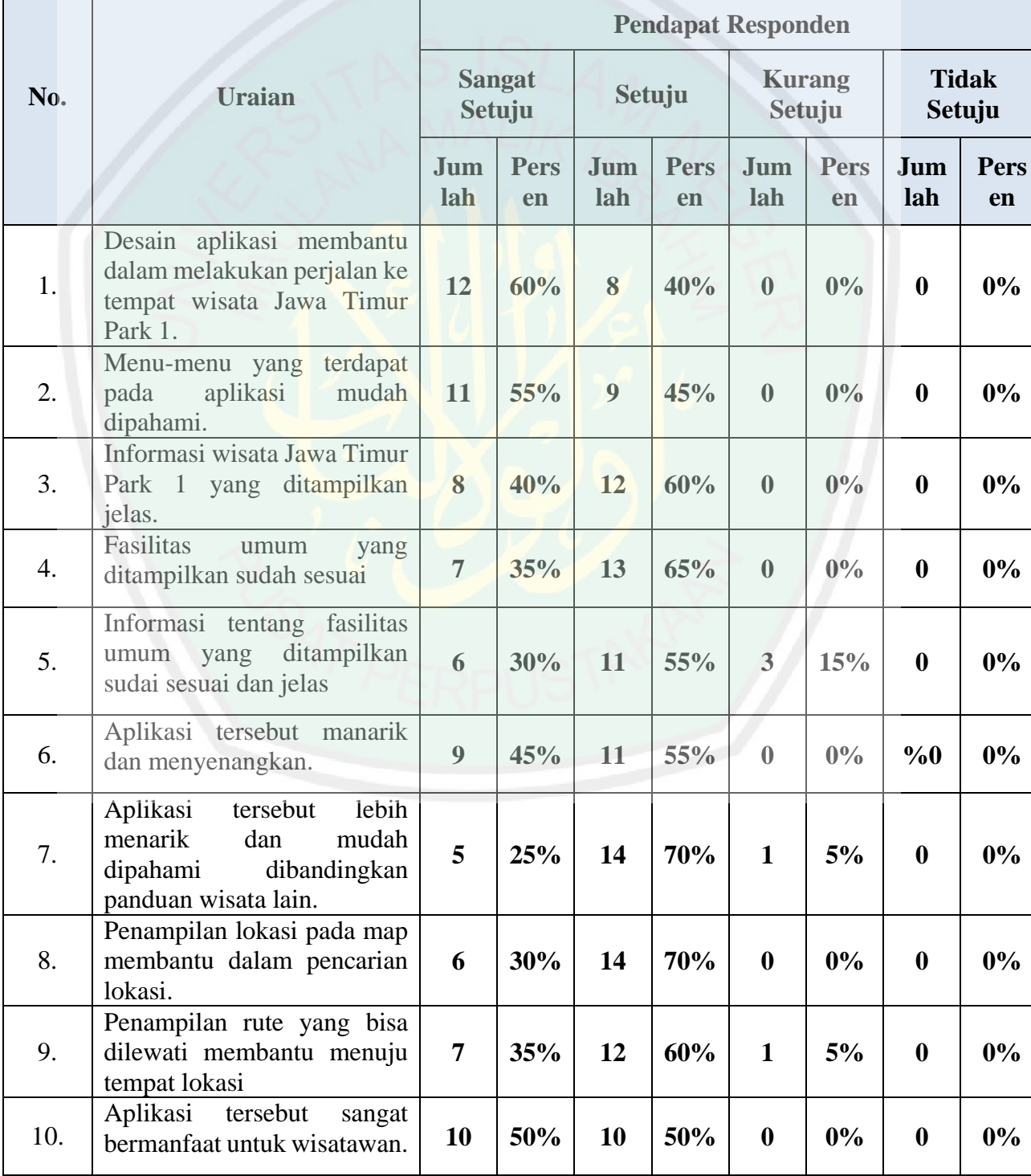

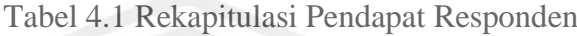

Berdasarkan hasil rekapitulasi dapat disimpulkan bahwa banyak wisatawan dan mahasiswa yang tertarik dari segi rancangan antarmuka, penyajian fasilitas umum, hingga penampilan rute peta lokasi. Pada penyediaan informasi fasilitas umum, mahasiswa kurang setuju karena informasi yang ditampilkan kurang lengkap, dan untuk menampilkan informasi membutuhkan koneksi yang stabil dan cepat. Namun secara umum responden dapat memahami informasi yang disajikan dan menggunakan aplikasi.

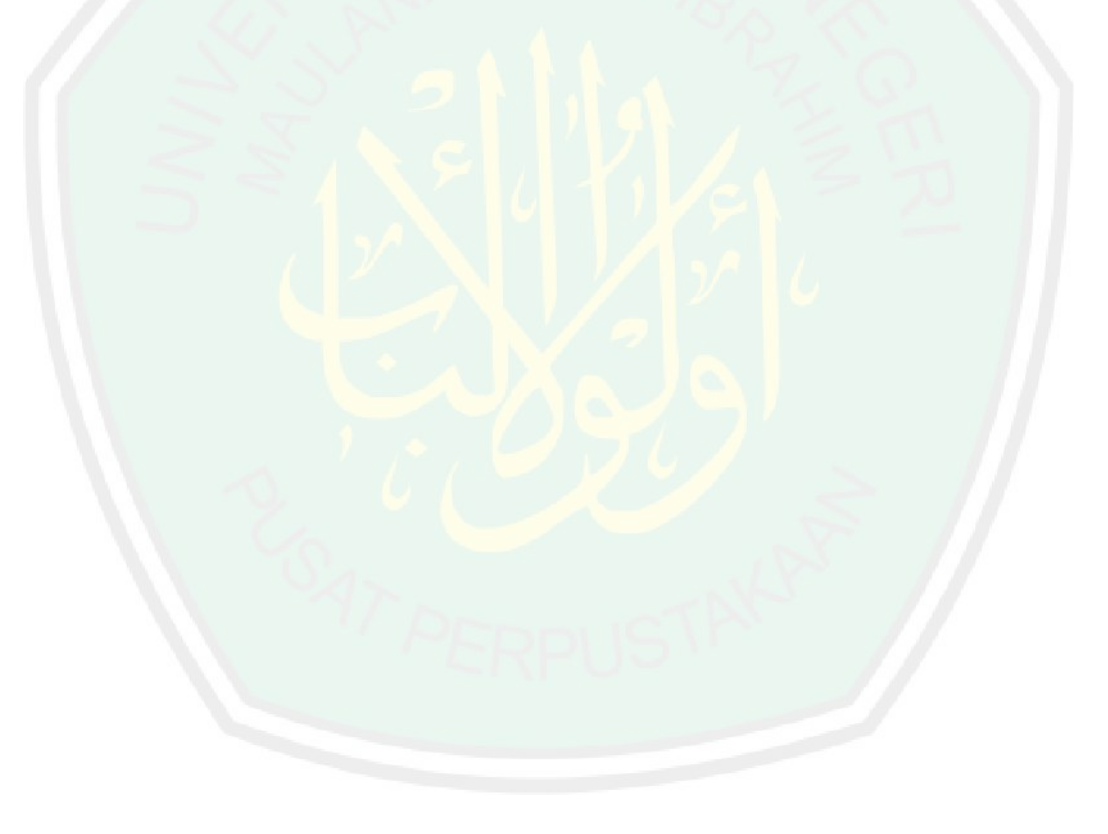

#### **BAB V**

### **PENUTUP**

#### **5.1. Kesimpulan**

Dari hasil implementasi dan ujicoba yang sudah dilakukan dapat disimpulkan:

- 1. Aplikasi berjalan dengan baik karena aplikasi tersebut dapat berjalan diberbagai versi *platform* Android.
- 2. Location Based Service yang digunakan dalam pengambilan latitude, longitude, dan jarak lokasi fasilitas umum dapat diaplikasikan.
- 3. Aplikasi dapat digunakan wisatawan yang akan berwisata ke Jawa Timur Park 1 Batu.
- 4. Beberapa responden kurang tertarik karena informasi yang disajikan kurang lengkap dan koneksi internet yang dibutuhkan harus stabil dan cepat.

## **5.2. Saran**

Tentunya masih banyak kekurangan dalam penelitian aplikasi *tour guide*  wisata Jawa Timur Park 1 ini. Oleh karena itu disarankan beberapa hal untuk bahan pengembangan selanjutnya, diantaranya:

1. Mengembangkan aplikasi *tour guide* Jawa Timur Park 1 denga lebih menarik dari segi tampilan dan informasi yang disajikan, terutama informasi tentang wisata Jawa Timur Park 1 dan menambah macammacam fasilitas umum.

- CENTRAL LIBRARY OF MAULANA MALIK IBRAHIM STATE ISLAMIC UNIVERSITY OF MALANG
- 2. Mengembangkan aplikasi *tour guide* Jawa Timur Park 1 dengan memperkecil kebutuhan koneksi internet, sehingga lebih cepat dalam menampilkan data.
- 3. Mengembangkan aplikasi *tour guide* Jawa Timur Park 1 untuk sistem operasi perangkat *mobile* yang lain seperti Windows Phone, BlackBerry, iOS dan yang lainnya.

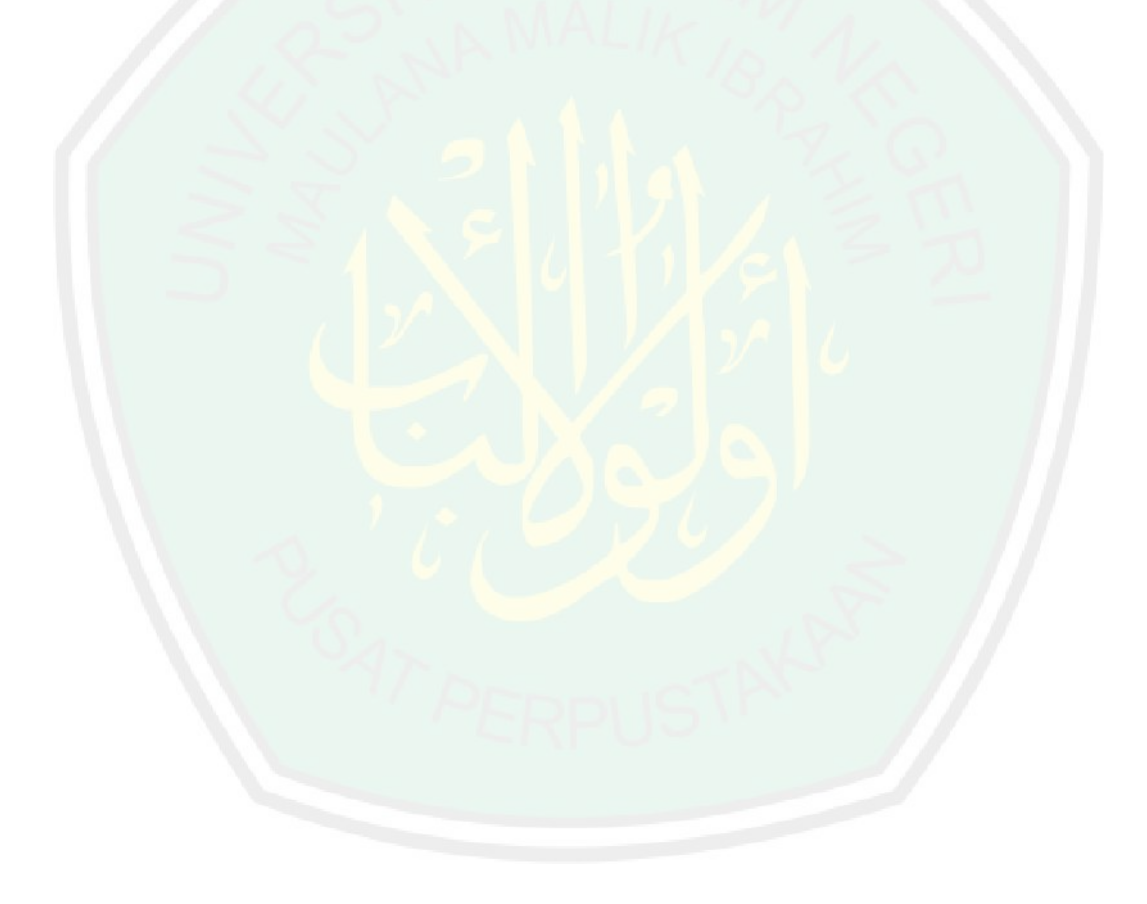

# **DAFTAR PUSTAKA**

### Andi. 2002. *Global Positioning System (GPS) Overview.* Yogyakarta.

- Andreanto, R., Sutanto, T., Taufik, V. M., Aplikasi Pemandu Wisata Kebun Binatang Surabaya Berbasis Android. Surabaya.
- Hartanto, Antonius Aditya. 2003. Mengenal Aspek Teknis dan Bisnis Location Based Service. Jakarta : Gramedia.
- Imaniar, J., Arifin , Khalilullah, A. S., 2011. *Aplikasi Location Based Service untuk Sistem Informasi Publikasi Acara pada Platform Android.* Surabaya.

Lantera, Fachrie.2008. Kompleksitas Algoritma *Quicksort.* Bandung.

- Murphy, Mark L. 2011. *Android Progamming Tutorials.* Amerika : Commons Ware.
- Sucista, Agus. 2012. *Pembangunan Sistem Aplikasi Layanan Berbasis Lokasi Pencarian ATM dan Pom Bensin Terdekat Berbasis Android*. Naskah Publikasi. Jurusan Teknik Informatika Sekolah Tinggi Manajemen Informatika dan Komputer AMIKOM Yogyakarta.
- Tristantoro, H., Susanto, T., Sutomo, E., 2012. Aplikasi panduan Wisata Belanja Menggunakan Indoor Maps Berbasis Android Di Surabaya (Studi Kasus : Dinas Kebudayaan dan Pariwisata Surabaya). Surabaya.

Yahfizham. 2009. Analisis Waktu Algoritma *Quicksort* Dan *Mergesort.*

- Gondroid. 2012. Apakah Android Itu. ([http://www.gondroid.com/apakah-android-it](http://www.gondroid.com/apakah-android-itu)u. Diakses tanggal 1 Februari 2013 15:14.).
- Jagatriview. 2011. *[Google Map 6.0.0 Sekarang Dengan Peta Indoor](http://www.jagatreview.com/2011/11/google-map-6-0-0-sekarang-dengan-peta-indoor/). (*[http://www.jagatrev](http://www.jagatreview.com/2011/11/google-map-6-0-0-sekarang-dengan-peta-indoor/)iew.com/2011/11/google-map-6-0-0-sekarangdengan-peta-indoor/. Diakses tanggal 20 Februari 2013 19:18.).
- Putra, Aryandi. 2012. Location Based Service pada Android, Cara Baru [Mempromosikan Pariwisata Indonesia](http://ryandzhunter.wordpress.com/2012/06/17/location-based-service-pada-android-cara-baru-mempromosikan-pariwisata-indonesia/). [\(http://ryandzhunter.wordpress.com/2012/06/17/location-based](http://ryandzhunter.wordpress.com/2012/06/17/location-based-service-pada-android-cara-baru-mempromosikan-pariwisata-indonesia/)-servicepada-android-cara-baru-mempromosikan-pariwisata-indonesia/. Diakses tanggal 1 Februari 2013 20:00)*.*
- Virmans[yah. 2012. Bagaimana GPS di Android Bekerja](http://www.virmansyah.info/2012/12/bagaimana-gps-di-android-bekerja.html). ([http://www.](http://www.virmansyah.info/2012/12/bagaimana-gps-di-android-bekerja.html)virmansyah.info/2012/12/bagaimana-gps-di-androidbekerja.html. Diakses tanggal 10 Februari 2013 10:00).

# **LAMPIRAN**

# **Nama : Ahmad Yofi**

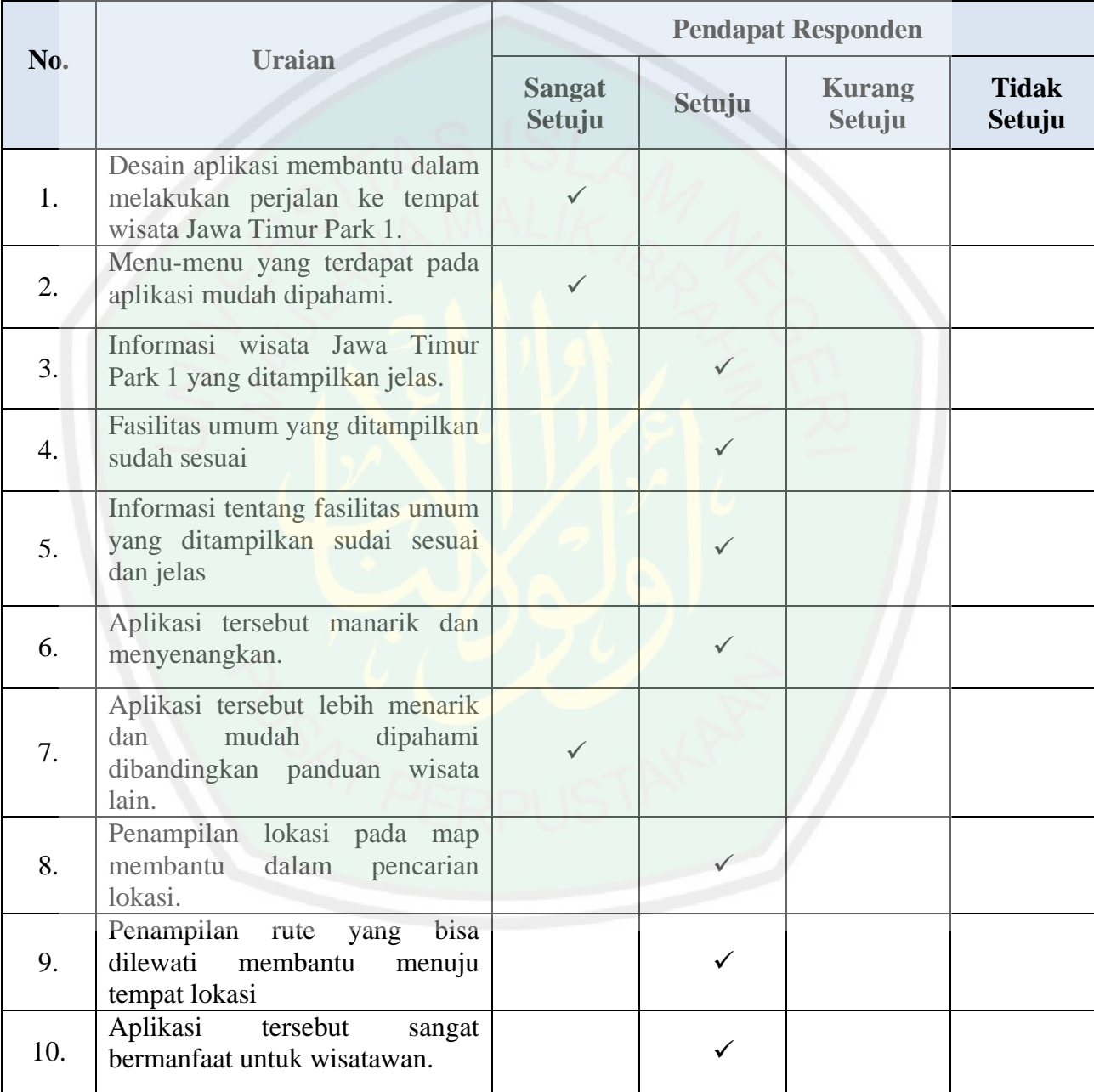